# **ALTRONIC CPU-2000 INSTRUCCIONES DE OPERACIÓN SISTEMA DE ENCENIDO HOJA CPU-2000 IO 8-02**

**ADVERTENCIA: EL INCUMPLIMIENTO DE ESTAS INSTRUCCIONES DE INSTALACIÓN PUEDE RESULTAR EN UN FUNCIONAMIENTO DEFECTUOSO DEL MOTOR, QUE A SU VEZ PUEDE CAUSAR LESIONES A LOS OPERARIOS O A LAS PERSONAS QUE SE ENCUENTREN EN LAS PROXIMIDADES.**

#### **NOTA: ESTAS INSTRUCCIONES CUBREN LAS VERSIONES DE "FIRMWARE" 2.0 Y 2.1**

#### **1.0 RESUMEN GENERAL**

- **1.1** El sistema de encendido digital ALTRONIC CPU-2000 ha sido diseñado para su uso en motores estacionarios grandes, que utilizan como combustible gas natural y compresores integrales. Este sistema es programable "in situ" y ofrece toda una gama de funciones tales como avanzados métodos de control, reducción de emisiones, monitoreo, diagnóstico y protecciones del motor. El sistema esta compuesto de dos partes principales: un Módulo Lógico con interfaz para el usuario y un Módulo de Salida montado sobre el motor.
- **1.2** Este documento provee instrucciones y descripciones a ser utilizadas en la operación del Sistema de Encendido, y no cubre los aspectos de instalación física. Refiérase a la forma CPU-2000 II para instrucciones correspondientes a instalación y montaje.

**ADVERTENCIA : SE DEBE CONFIGURAR EL SISTEMA DE ENCENDIDO ANTES DE SU UTILIZACIÓN EN UN MOTOR. VÉASE LA CONFIGURACIÓN ACTUAL EN SECCIÓN 9.7. ESTAS INSTRUCCIONES CUBREN LAS VERSIONES 2.0 Y 2.1 DEL "FIRMWARE". REFIÉRASE A LA FORMA CPU-2000 PI PARA INSTRUCCIONES QUE DESCRIBEN COMO CONFIGURAR EL SISTEMA DE ENCENDIDO. COMPRUEBE LA PROGRAMACIÓN DE LA EEPROM ANTES DE ARRANCAR EL MOTOR.**

#### **2.0 EL MÓDULO LÓGICO CON INTERFAZ PARA EL USUARIO**

- **2.1** Para dar información al usuario se utiliza un visualizador alfanumérico con pantalla de cristal líquido "LCD", retroiluminada de 16 caracteres X 2 líneas. Un teclado de membrana sellado es utilizado para aceptar las entradas del usuario. El visualizador de cristal líquido y el teclado funcionan juntos para proveer una interfaz interactiva al usuario, la cual le va indicando las funcione a medida que son seleccionadas.
- **2.2** El panel frontal también provee dos indicadores tipo "LED". El indicador "LED" de Potencia (verde) se ilumina cuando el Módulo Lógico tiene alimentación y está operando. El indicador "LED" de Alarma (amarillo) se ilumina cuando se presenta una falla ó aviso del encendido, o cuando se presenta un aviso de diagnóstico. El indicador "LED" de alarma parpadea cuando ha sido reconocida una condición de alarma.
- **2.3** Dentro del Módulo Lógico, se encuentran 3 "LED´s" adicionales rojos para resolución de problemas.

# **3.0 DESCRIPCIÓN DE LOS INTERRUPTORES DE SALIDA.**

- 3.1 Tres interruptores de salida proveen a otros sistemas el estado actual del encendido. Estos interruptores tienen salidas aisladas y comparten un retorno común, el cual no esta referenciado al motor ó a la tierra de la alimentación. Estos iterruptores estarán en condición abiertos cuando la unidad esté sin alimentación. Una aplicación típica sería como un relé ó solenoide manejado por bobina.
	- El interruptor FIRE-CONFIRM OUT está cerredo para señalar que el encendido está operando sin faltas ó avisos de encendido. Los avisos identificados por el Módulo de Diagnóstico no afectan esta salida. Nota: En la versión 2 del "firmware" el interruptor no está abierto para avisos.
	- El interruptor SHUTDOWN OUT esta cerrado para señalar que el encendido no ha detectado una falta que pudiese resultar en una parada por el mismo. Con la detección de una falta que pudiese resultar en una parada propia del encendido, este interruptor se abrirá.
	- El interruptor ALARM OUT esta cerrado para señalar que no hay faltas no reconocidas o avisos presentes. Con la detección de una falta, aviso de encendido ó un aviso de diagnóstico, este interruptor abrirá. Esta salida está diseñada para controlar un indicador de alarma ó mecanismo sonoro.

# **4.0 ENTENDIENDO LA PANTALLA INICIAL.**

- 4.1 Una serie de pantallas "iniciales" son utilizadas para describir el estado actual del sistema de encendido. El visualizador de "LCD" siempre regresa a una de las pantallas iniciales después que se completa una operación con el teclado o transcurre cierto tiempo. La pantalla inicial esta diseñada para mostrar el parámetro más crítico de operación sobre una pantalla.
- 4.2 Todas las pantallas iniciales proveen una palabra de estado en la esquina izquierda superior, la velocidad del motor (xxx rpm) en la esquina derecha superior, el circuito cerrado de corriente (xx.x mA) en la esquina izquierda inferiory el tiempo global de encendido (xx.x ºBTDC ó xx.x ºATDC) en la esquina derecha de abajo.
- 4.3 El mensaje READY es mostrado cuando el encendido esta listo para que el motor gire para arrancar.

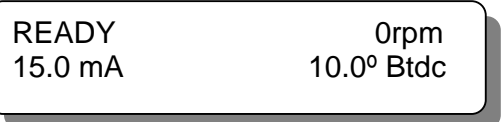

4.4 Una vez que el motor comienza a girar, el mensaje SYNCING es mostrado mientras el sistema de encendido verifica señales desde los captadores en el motor.

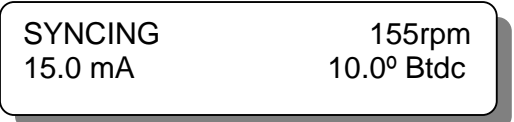

4.5 El mensaje FIRING es mostrado cuando el encendido comienza a disparar. Data adicional es suministrada en esta pantalla para describir el modo seleccionado de operación para el encendido. El modo de energía (E1, E2, E3) el tipo de disparo simple/multiple (S ó M) es descrito en el medio de la línea superior en caracteres pequeños.

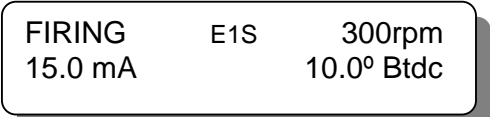

4.6 El mensaje STALLED es mostrado cuando se ha detectado una pérdida de rotación despues que el encendido esta disparando y no ha ocurrido una PARADA (SHUTDOWN) o FALTA (FAULT). Esto significa que el motor se ha parado sin una causa detectada por el sistema de encendido.

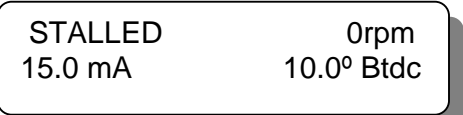

4.7 El mensaje WARNING se mostrará por encima de todas las pantallas iniciales anteriores si una condición de aviso de encendido ó aviso de diagnóstico se presenta. Cuando cualquier aviso existe, un mensaje VIEW DIAGNOSTIC aparecerá parpadeando en la línea inferior del visualizador. El sistema de encendido continuará operando bajo una condición de aviso, mientras alerta al operador de un problema potencial en formas diferentes: Encendiendo en el panel frontal el "LED" de alarma, cambiando el estado del interruptor de Salida de Alarma (El interruptor se abre), y mostrando el mensaje de aviso (Warning). Nota: la versión 2.0 y anteriores del "firmware" también abrirán el interruptor de "Fire Confirm Out" para avisos de encendido. Los diferentes tipos de avisos de diagnóstico se describen en la sección 10.0.

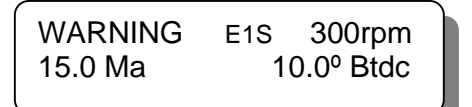

WARNING E1S 300rpm VIEW DIAGNOSTICS

4.8 El mensaje FAULT se mostrará por encima de todas las pantallas locales anteriores si una condición de falta de diagnóstico se presenta. Cuando existe una falta de diagnóstico, aparecerá parpadeando un mensaje de VIEW DIAGNOSTICS en la línea inferior del visualizador. El sistema de encendido parará de operar bajo una condición de falta, yalertará al operador del problema de cinco maneras: encendiendo en el panel frontal el "LED" de Alarma, cambiando el estado del interruptor de "Fire Confirm Out" (interruptor abrirá), cambiando el estado del interruptor de Alarm Out (interruptor abrirá), cambiando el estado del interruptor de Shutdown Out (interruptor abrirá), y mostrando el mensaje de Falta. Los diferentes tipos de falta de diagnóstico se describen en la sección 10.0.

FAULT 0rpm VIEW DIAGNOSTICS

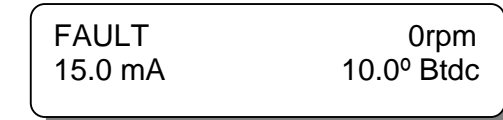

4.9 La pantalla SHUTDOWN se mostrará por encima de todas las otras visualizaciones iniciales si una entrada de parada (SHUTDOWN) es puesta a tierra ó si una entrada de parada fue puesta a tierra y el motor no ha dejado de girar. Esta pantalla indica que el encendido no esta disparando debido a que una entrada de parada (SHUTDOWN) fue activada para detener el motor. El interruptor de "Fire Confirm Out" cambiará de estado (Interruptor abierto) y las otras salidas funcionarán com se describió anteriormente basado en las faltas o avisos existentes. Si una falta o aviso existe mientras que el encendido esta parado, un mensaje de VIEW DIAGNOSTICS parpadeará en la línea de abajo del visualizador.

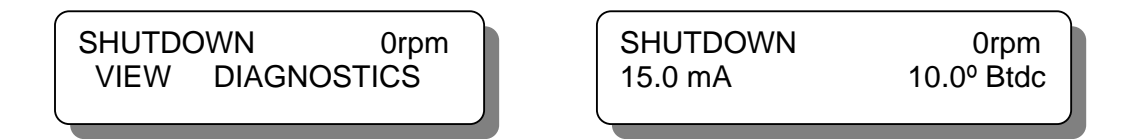

#### **5.0 AJUSTANDO EL RETARDO GLOBAL.**

- 5.1 El retardo global es un ajuste que afecta el tiempo de todos los cilindros por igual. Este ajuste puede ser introducido a el interruptor de tiempo manual del sistema Altronic II-CPU. Los ajustes realizados como se describe a continuación estarán efectivos hasta que se realice otro ajuste.
- 5.2 Para ajustar el retardo global:

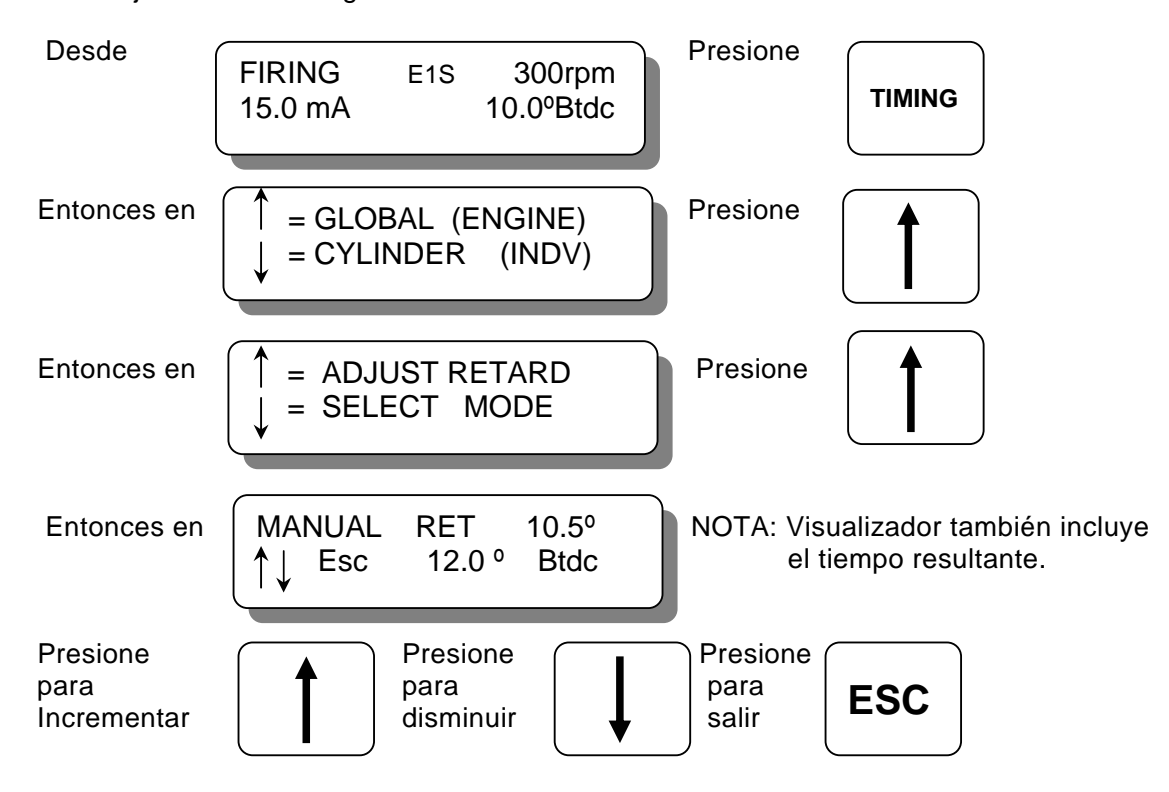

5.3 El incremento en los cambios de tiempo es dependiente del número de huecos o dientes que son detectados. El mínimo cambio de tiempo es igual a "90/N" donde  $N = no$ . de huecos o dientes. EJEMPLO: para 360 huecos., el incremento mínimo de cambio de tiempo es  $90/360 = 0.25$  grados.

# **6.0 SELECCIÓN DE LOS MODOS DE TIEMPO GLOBAL.**

6.1 Todas las conexiones hacia el Módulo de Encendido CPU-2000 son hechas por cables preformados usando conectores roscados de multi-pin.

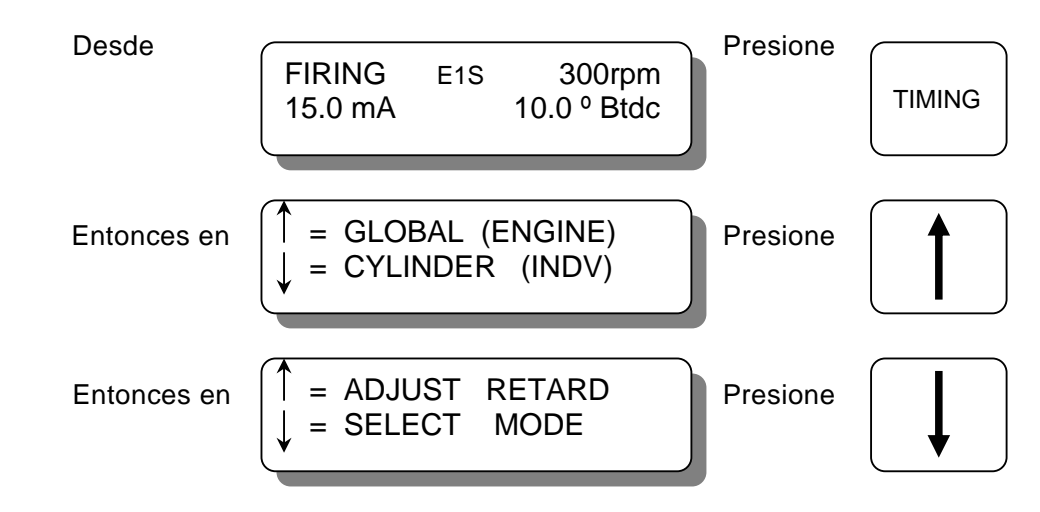

6.2 La primera selección de modo puede habilitar o deshabilitar la curva de retardo preconfigurada por la entrada el circuito cerrado de corriente de 4-20 mA. Los opciones son ON y OFF, con la selección activa mostrada en letras mayúsculas. Para cofigurar la curva de 4-20 mA, refiérase a la forma CPU-2000 PI. Cuando el circuito cerrado de corriente esta encendido, la pantalla local muestra el valor del circuito cerrado de corriente (xx.x mA). Cuando el circuito cerrado de corriente esta apagado, el visualizador lee (xx.x mA).

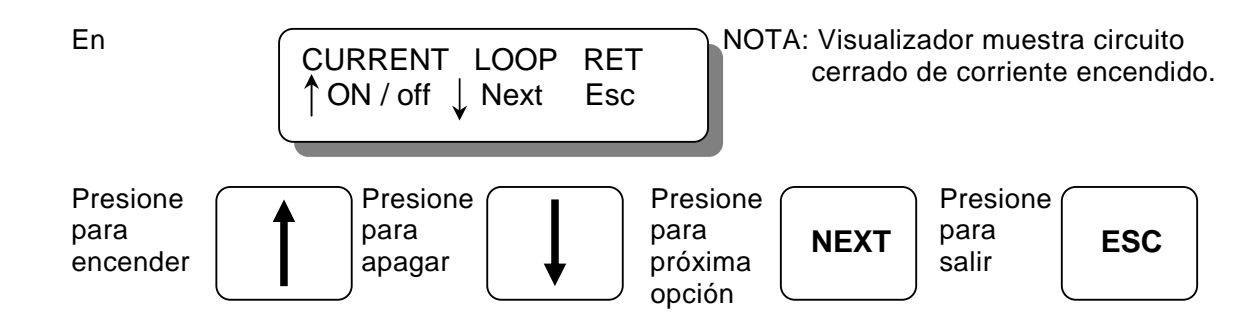

6.3 La próxima selección de modo puede habilitar o desabilitar la curva de retardo preconfigurada controlada internamente por las RPM del motor. Para configurar la curva de retardo de RPM, refiérase a la forma CPU-200 PI.

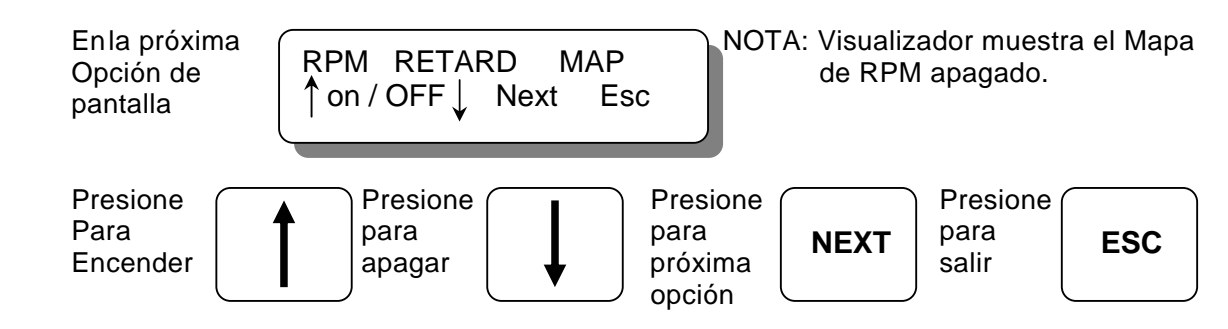

6.4 La próxima selección de modo puede habilitar o desabilitar el valor de retardo adicional controlado por el puerto serial. Par el uso de esta opción refiérase a la forma CPU-2000 PI.

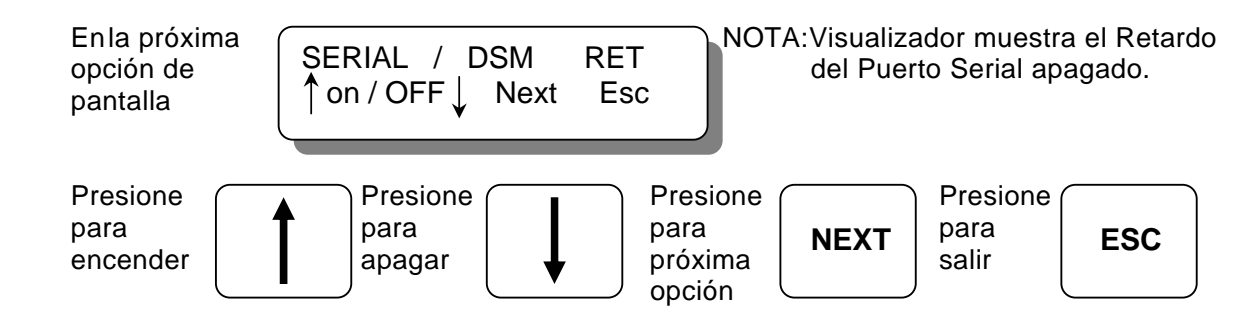

6.5 La próxima selección de modo puede incrementar o reducir el valor del retardo de un paso (one-step). La primera pantalla abajo es mostrada cuando 1 paso de retardo está tanto configurado como activo. La segunda pantalla abajo es mostrada cuando 1 paso de retardo está cofigurado pero no activo. La configuración por defecto selecciona un paso de retardo para ser controlado por la entrada Misc terminal. El retardo adicional podría ser implementado cuando la entrada es puesta a tierra. La tercera pantalla abajo es mostrada cuando la función de un paso de retardo no está configurada. El tiempo actual del motor es mostrado en esta pantalla, por lo que el efecto del retardo de 1 paso puede ser visto durante los ajustes (si la entrada Misc terminal esta a tierra).

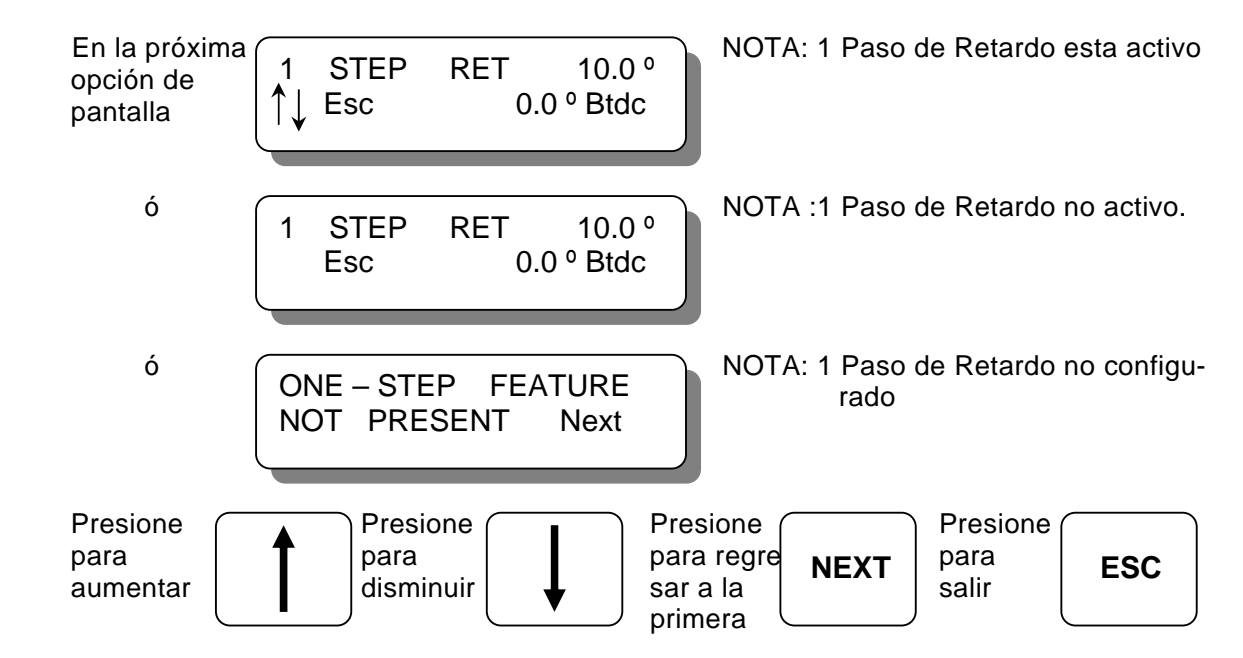

# **7.0 AJUSTANDO LAS COMPENSACIONES INDIVIDUALES.**

- 7.1 El tiempo de los cilindros individuales puede ser compensado hasta por 3 grados de avance o retardo. Los ajustes hechos como se indica abajo deberían ser considerados temporales. La ignición se restaurará a los valores salvados en la memoria EEPROM en cada arranque o encendido del equipo. Para salvar ajustes temporales en la memoria EEPROM vea la sección 8.0.
- 7.2 Ingrese al menú de ajuste individual de tiempo como se describe a continuación:

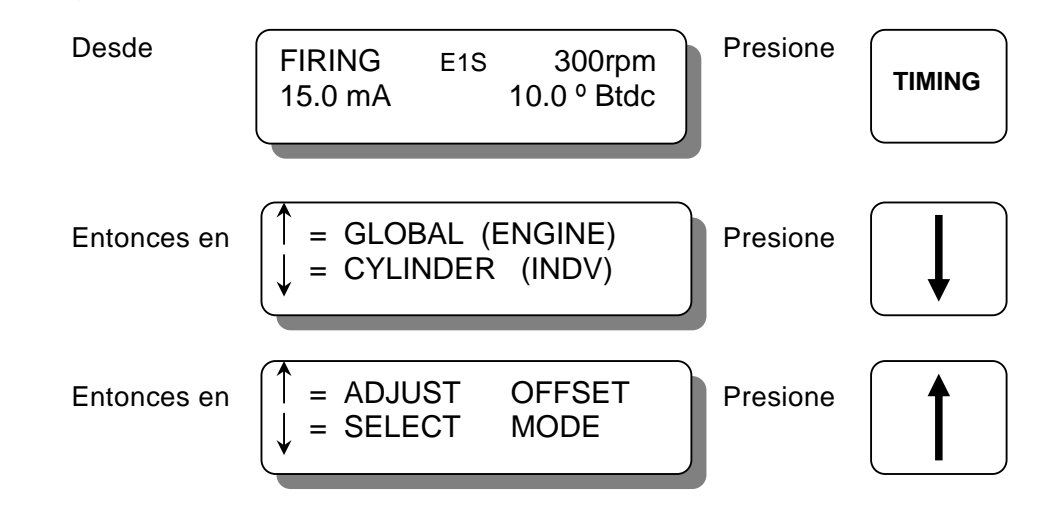

7.3 La pantalla de ajuste de tiempo undividual identifica la salida(s) a ser ajustada(s), y los grados de compensación en uso para la salida(s). En algunos casos, dos salidas son controladas en forma conjunta.

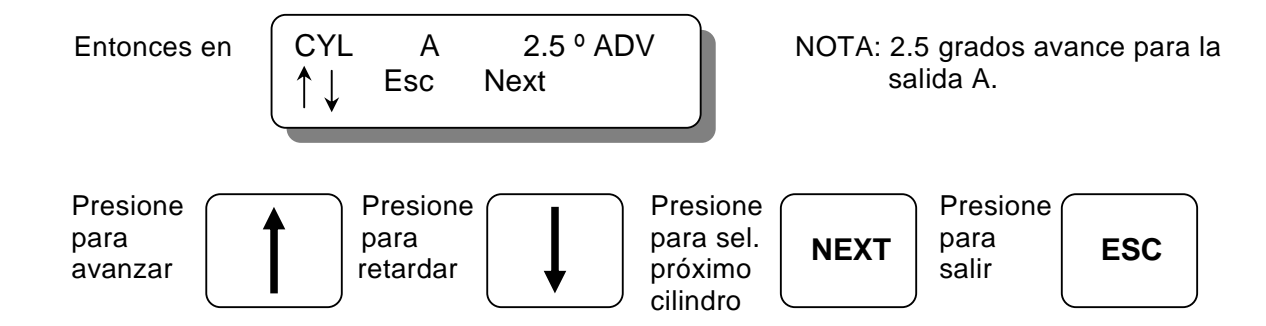

7.4 La identificación de caracteres de salida será dado como sigue:

A B C D para Módulo de Salidas 291116-1 con 1 salida por cilindro. A,B C,D E,F G,H para Módulo de Salidas 291116-1 con 2 salidas por cilindro. A1 A2 B1 B2 para Módulo de Salidas 291132-1 con 1 salida por cilindro. A12 B12 C12 D12 para Módulo de Salidas 291132-1 con 2 salidas por cilindro. A12 B12 C12 D12 para Módulo de Salidas 291132-2 con 2 salidas por cilindro

# **8.0 MODOS INDIVIDUALES DE COMPENSACIÖN POR CILINDRO:**

8.1 Dos funciones adicionales con respecto a la compensación del tiempo individual por cilindro son suministradas. Estas funciones pueden ser accesadas desde el menu de modo de tiempo individual y puede ser introducido como se describe a continuación:

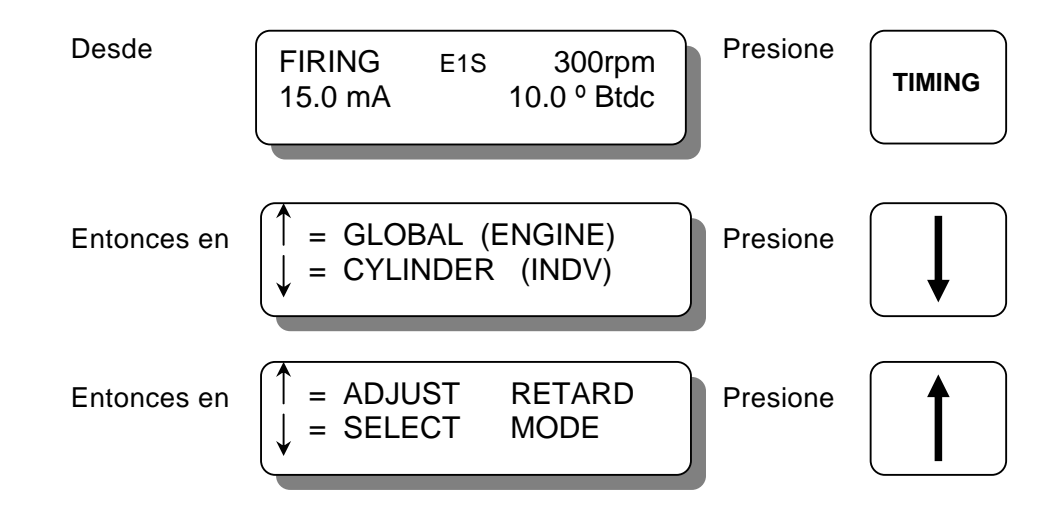

8.2 La primera función puede ser utilizada para salvar la compensación actual (temporal) individual en la memoria EEPROM. Cuando se hace esto, la ignición cargará este nuevo ajuste de compensación cada vez que el motor arranque.

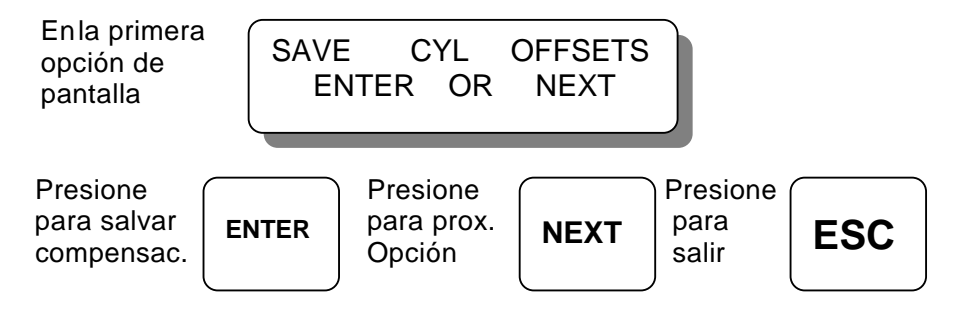

8.3 La próxima (NEXT) función de modo puede ser utilizada para resetear a cero todos los valores de compensación de tiempo de los cilindros (tanto los de la memoria temporal com los de la memoria EEPROM).

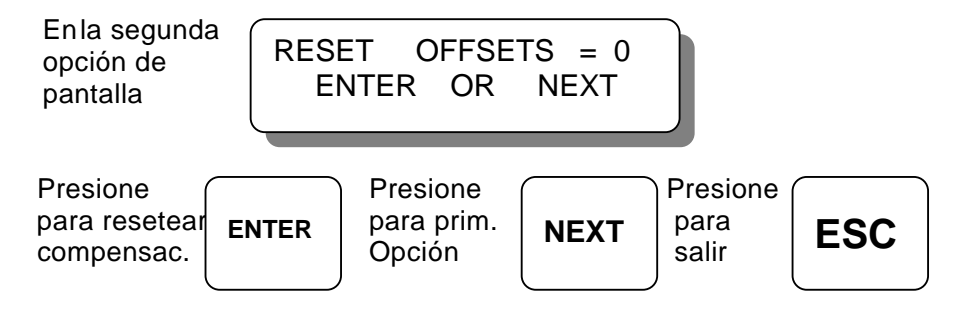

#### **9.0 AJUSTE DE LAS OPCIONES DE CONTROL.**

9.1 Bajo el menú de ajuste (setup) se pueden accesar ajustes de control adicionales y visualizar otras funciones. Los cambios hechos desde el menú de Ajuste (Setup) son almacenados en la memoria EEPROM y permanecen fijos hasta que son cambiados nuevamente. El menú de Ajuste (Setup) puede accesarse como se describe a continuación:

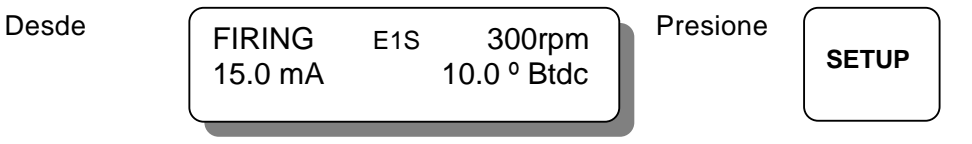

9.2 La primera pantalla de ajuste permite al operador habilitar ó deshabilitar la función de Multi-Disparo.

 Nota 1: Una de dos funciones especiales puede ser seleccionada durante la configuración para forzar al Multi-Disparo a estar activado por debajo de 200 rpm, ó cuando la entrada Misc. está a tierra. Esta función no está activa en la configuración estándar.

 Nota 2 : La función Multi-Disparo se desconecta automáticamente sobre 500 rpm. (750 rpm para la versión 2.1 del firmware).

 Nota 3: El uso de la función Multi-Disparo puede ocasionar erosión acelerada del electrodo de la bujia.

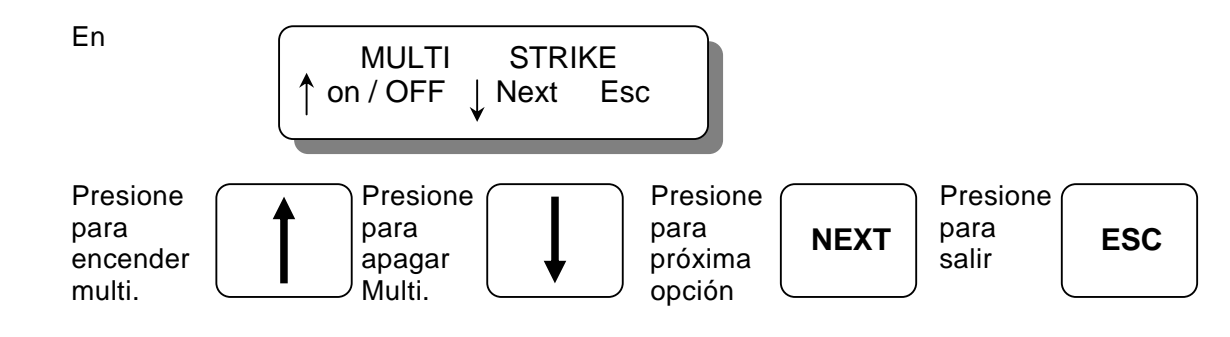

9.3 La próxima pantalla de ajuste permite al operador seleccionar uno de los tres niveles de energía de encendido (E1,E2,E3). Los niveles de energía son 125 milijoules (E1), 150 milijoules (E2), 185 milijoules (E3).

 Nota 1: Una de las dos funciones especiales puede ser seleccionada durante la configuración para usar el máximo nivel de energía por debajo de 200rpm, o cuando la entrada Misc esta a tierra. Esta función no está activa en la configuración estándar.

Nota 2: La energía se limita automáticamente a E2 cuando el Multi-Disparo está activo.

 Nota 3: El uso de mayor energía de disparo puede acelerar la erosión de los electrodos de las bujias.

 Nota 4: Las funciones de control de energía disponibles con el Módulo de Diagnóstico opcional pueden ser cofiguradas de forma tal que seleccione automáticamente el nivel de energía (a un nivel diferente que el seleccionado aquí) basado en data de disparo del secundario.

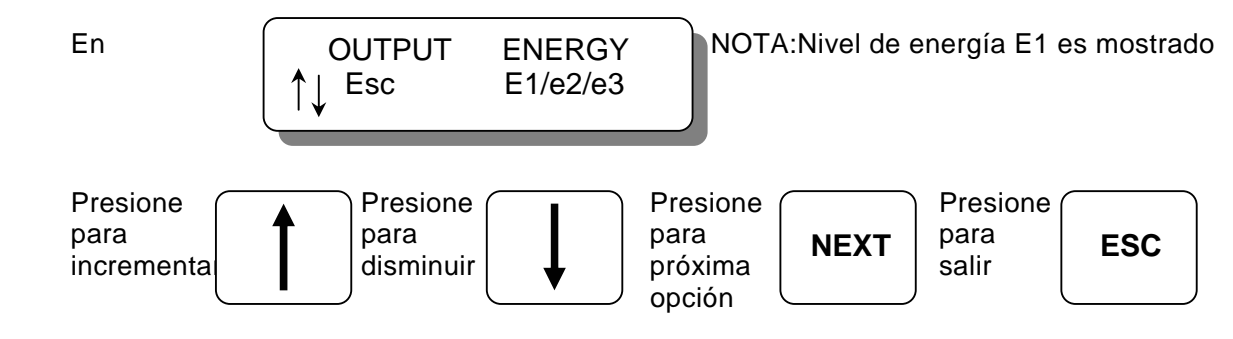

9.4 La próxima pantalla de ajuste es utilizada para fijar el valor de sobrevelocidad del motor. El valor fijado puede ajustarse en incrementos de 5 rpm hasta un máximo de 1275 rpm.

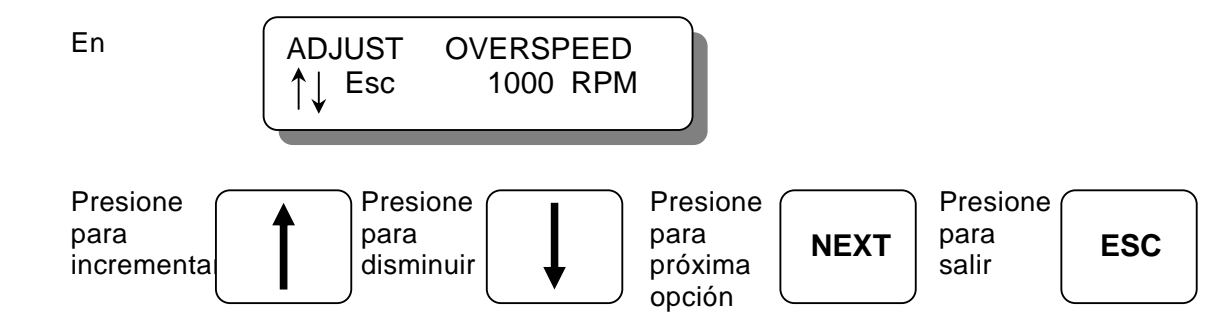

9.4 La próxima pantalla de ajuste es utilizada para especificar la posición exacta del pin de reseteo. Se muestran tanto la posición del pin de reseteo como el tiempo del motor. Aquí se realizan los ajustes para hacer que el tiempo mostrado cuadre con el tiempo actual de disparo como se verifica con la lámpara de tiempo. Estos ajustes afectan el tiempo mostrado pero NO cambian el tiempo actual de los disparos.

 NOTA: Ajustes de este parámetro deberían ser hechos mientras las compensaciones de cilindros individuales estan todas en cero.

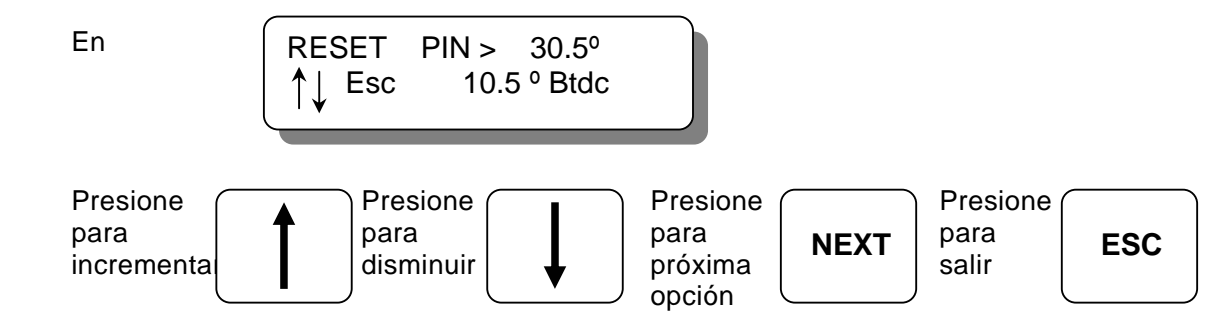

9.6 La próxima pantalla de ajuste es utilizada habilitar o deshabilitar valores de protección "VALUE PROTECTION" de todos los valores del usuario en la memoria EEPROM. Cuando la protección está encendida, ninguno de los ajustes del EEPROM en los menus de Setup o Timing pueden ser cambiados. Esta función puede ser utilizada para proveer protección limitada a cambios aleatorios realizados por operadores inexpertos.

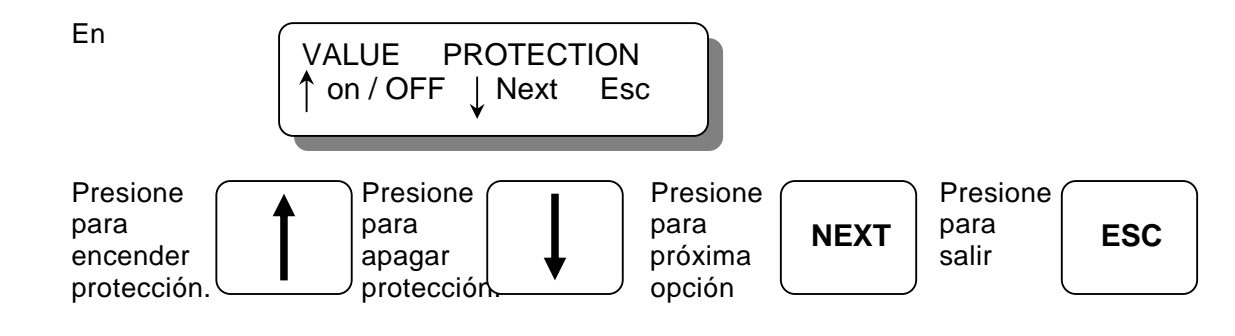

9.7 La próxima pantalla de ajuste puede ser utilizada para ver los comentarios de la cofiguración, los cuales describen la configuración del sistema de encendido. Hay un total de 8 pantallas que pueden ser rotadas en el visualizador utilizando la tecla NEXT.

 NOTA: Debido a que los EEPROM pueden ser reconfigurados (utilizando un PC y el sofware de configuaración de Altronic), estos comentarios deberian ser vistos para identificar y verificar los ajustes de configuración del encendido previo a la operación. Refiérase a la forma CPU-2000 PI para mayor información sobre configuración.

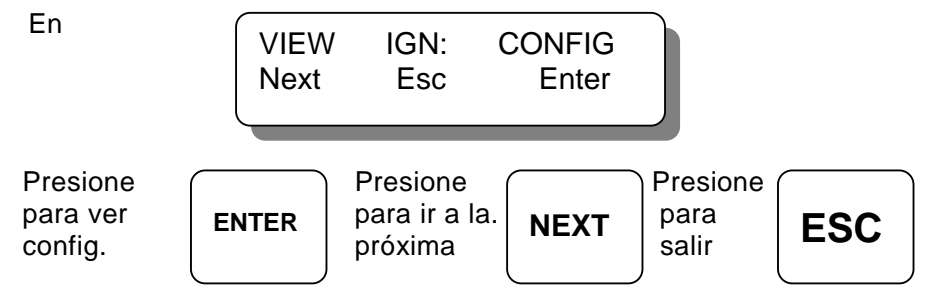

Las pantallas de configuración son mostradas empezando en la siguiente página.

Los siguientes tipos de pantallas pueden ser vistos presionando enter para empezar y next para avanzar.

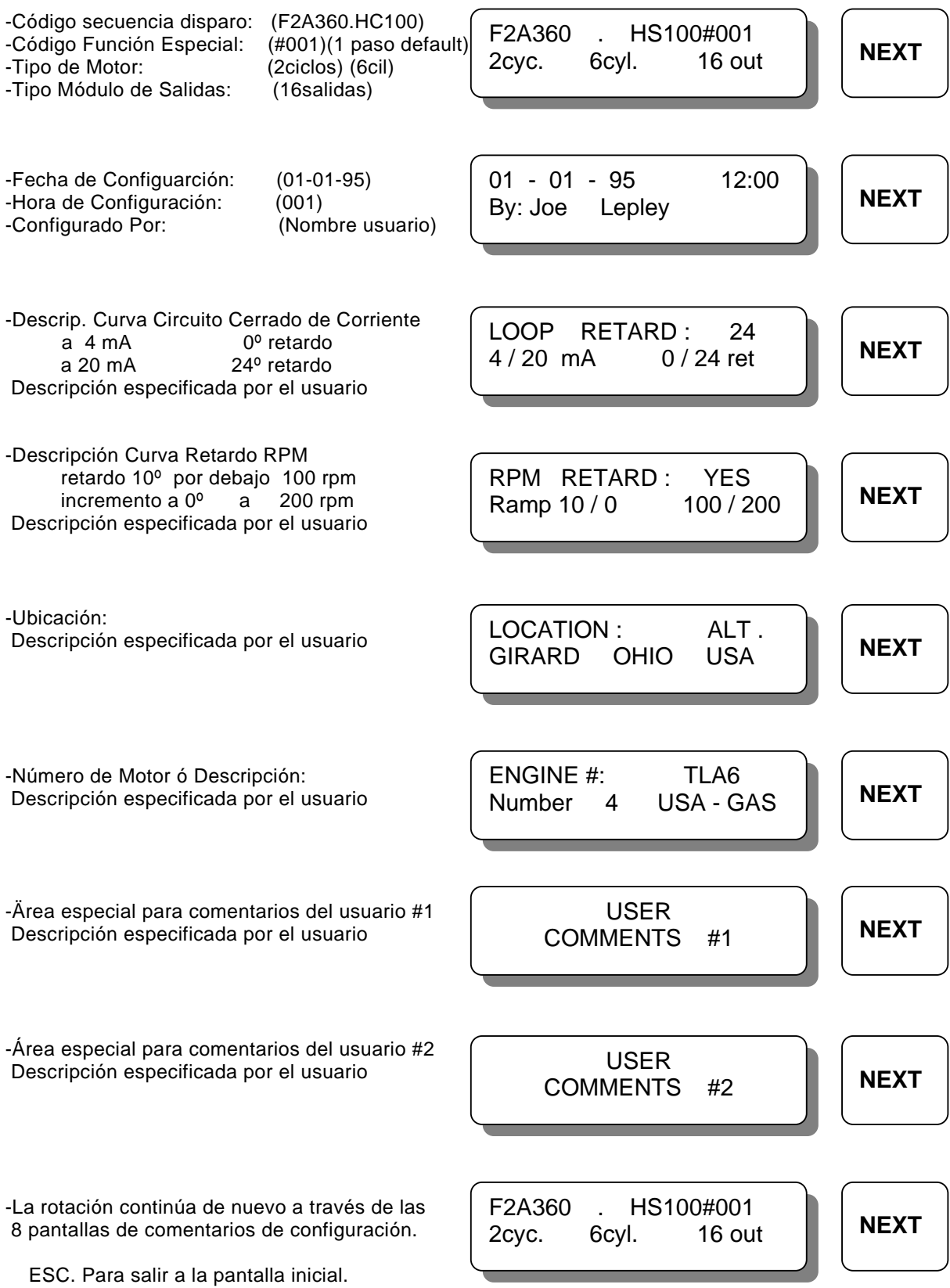

# **NÚMERO DE PARTE DEL CÓDIGO DE MEMORIA:** Ejemplo: F2A360.HS012#005

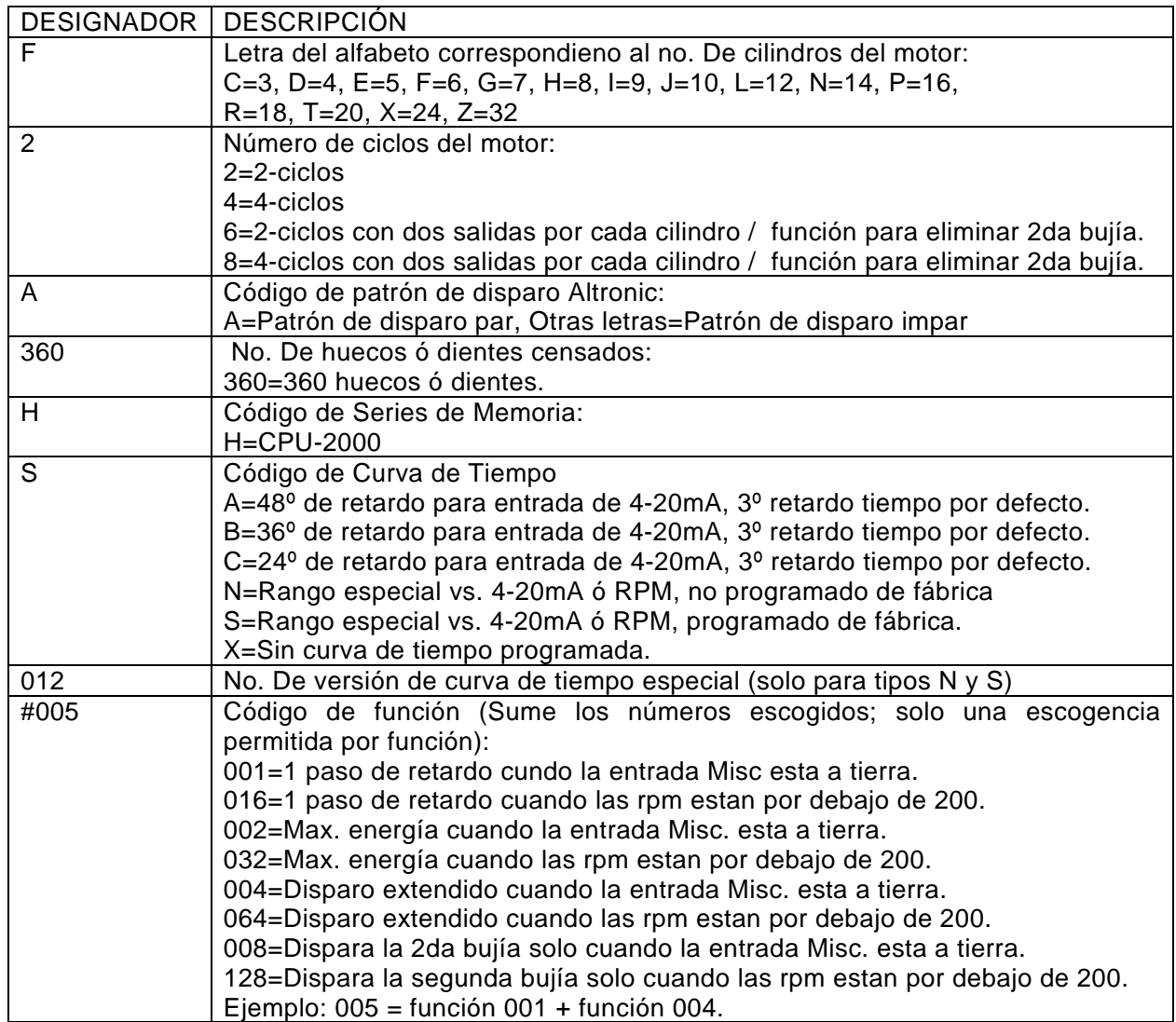

9.8 El CPU-2000 funcionando con la versión 2.1 del firmware incluye esta pantalla, la cual es usada para ver y seleccionar de 1 a 25 opciones de parámetros de comunicaciones, las cuales incluyen el protocolo de programación estándar Intel 9-bit y 24 modos adicionales ModBus RTU. Las configuraciones ModBus RTU incluyen 3 modos de paridad (par, impar, ninguna) y 8 valores de baudios (300, 600, 1200, 2400, 4800, 9600, 1920, 38400). Las pantallas de visualización estan formateadas y descritas abajo. La versión 2.0 y anteriores del firmware soportan solo el modo 9-BIT, el cual es utilizado en todas las versiones para programar el sistema.

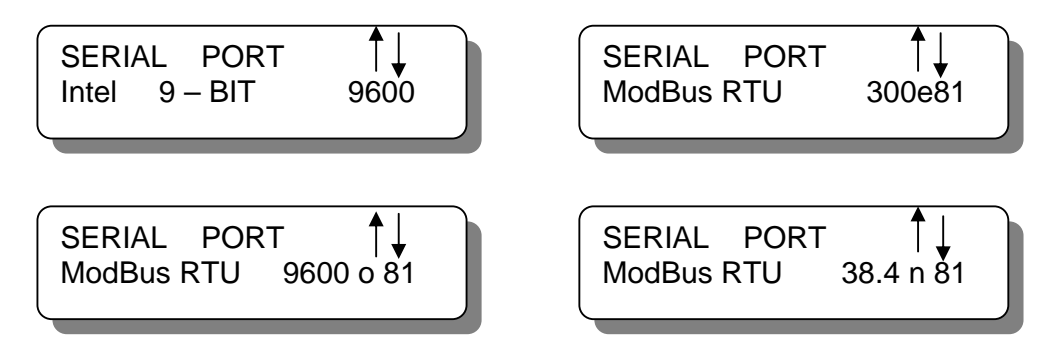

9.9 El Altronic CPU-2000 funcionando con la versión 2.1 del firmware incluye esta pantalla usada para ver y seleccionar la comunicación ID-Code ó Node-ID. El teclado puede ser utilizado para seleccionar el ID-Code en el rango de (0 a 255). Los ID-Codes adecuados para ModBus son (1 a 247), mientras que los ID-Codes adecuados para el formato de comunicación estándar Intel 9-BIT son (1 a 254).

$$
\begin{bmatrix} CPU2000 & COM & PORT \\ IDCODES & = & 1 \end{bmatrix}
$$

9.10 La próxima pantalla de ajuste permite al operador introducir un modo de prueba del encendido. Este modo de prueba puede disparar todas las salidas en rotación, o salidas individuales a una baja velocidad. Esta función puede ser utilizada para detectar fallas en el cableado primario y en la operación del Módulo de Salidas. El modo de prueba terminará si se detecta rotación del motor.

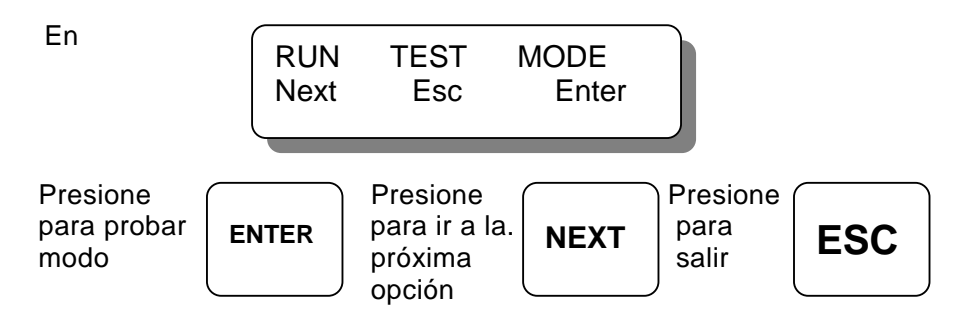

**AVISO: El operador DEBE purgar totalmente el motor de mezcla de combustible previo a seleccionar la operación del modo de prueba. Presionando la tecla enter nuevamente es una confirmación de esta acción** 

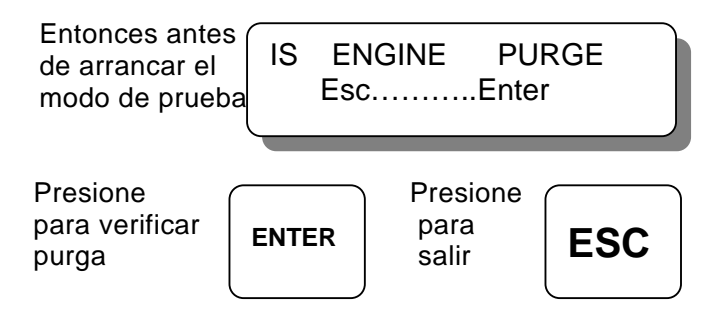

 Entonces la pantalla del modo de prueba indica que el encendido está disparando y permite al operador seleccionar la salida a ser disparada.

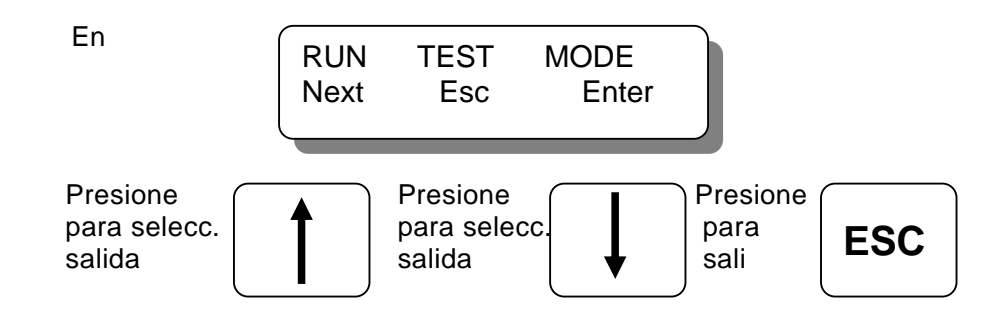

Selección del Modo de Prueba rota como se describe a continuación:

ALL,A,B,C,D,E,F,G,H,J,K,L,M,R,S,T,U,ALL,A,B,C,D... Para Módulo de Salida 291116-1

 All,A1,A2,B1,B2,C1,C2,D1,D2,E1,E2,F1,F2,G1,G2.... Para Módulos de Salida 291132-1 y 291132-2

9.11 La siguiente pantalla de ajuste es utilizada para habilitar o deshabilitar la función de diagnóstico secundario expandido disponible con el Módulo de Diagnóstico CPU-2000 opcional.

NOTA 1: Cuando se selecciona "OFF" esta será la última pantalla de ajuste.

 NOTA 2: Cuando se selecciona "ON" y el Módulo de Diagnóstico no está conectado, un aviso de encendido será presentado.

 NOTA 3: Presionando la tecla de "RESET" en esta pantalla reinicializará todos los ajustes del Módulo de Diagnóstico a sus valores por defecto (requerido con la instalación).

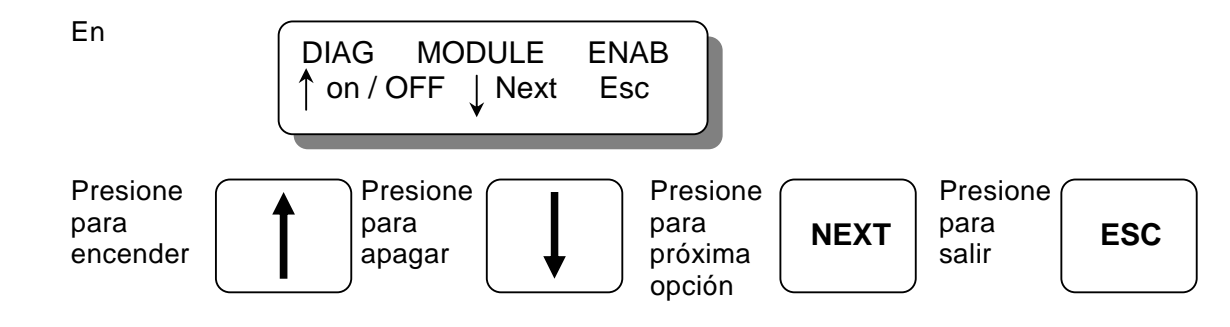

9.12 CON MÓDULO DE DIAGNÓSTICO OPCIONAL SOLAMENTE: La próxima pantalla es utilizada para seleccionar el contador de frecuencia del circuito del monitor del Módulo de Diagnóstico opcional. Baja frecuencia es el ajuste por defecto, la cual es recomendada cuando una bobina es conectada a cada salida. El ajuste de alta frecuencia puede ser utilizado para obtener mayor resolución en el número de diagnóstico, cuando dos bobinas en paralelo son conectadas a cada salida primaria. NOTA: La función de diagnóstico secundario esta diseñada para utilizarse con bobinas Altronic 291001 y 291001-S; no utilice otro tipo de bobinas.

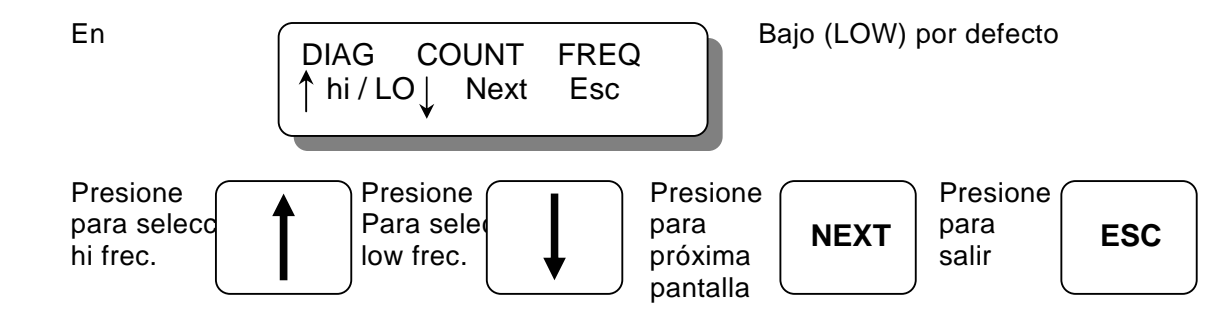

9.13 CON MÓDULO DE DIAGNÓSTICO OPCIONAL SOLAMENTE:La próxima pantalla es utilizada para seleccionar las RPM a las cuales permitir la actualización de los MIN/MAX de la data histórica suministrada por cilindro. Esta función existe para evitar la actualización de los valores MIN/MAX cuando el motor está operando por debajo de las condiciones normales de carga.

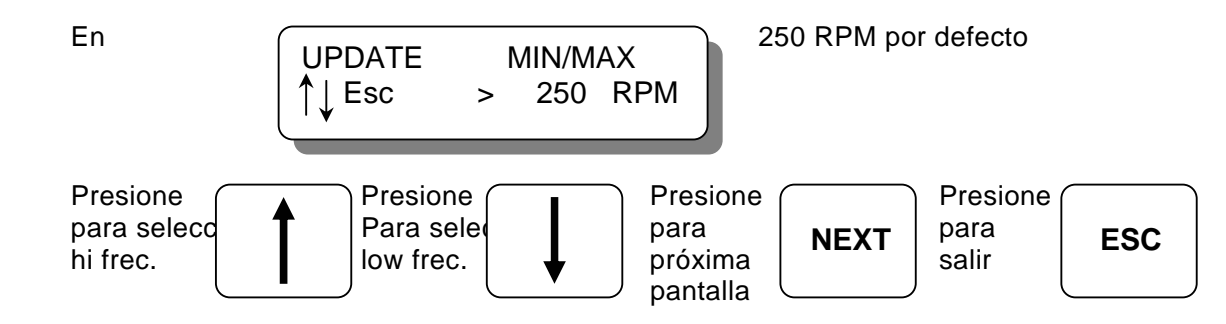

#### **10.0 DIAGNÓSTICOS DEL CPU-2000.**

- 10.1 Un diagnóstico de falta representa la más severa clasificación de problema. La presencia de un diagnótico de falta impedirá al encendido disparar. Cuando una falta es detectada ocurrirán varias cosas:
	- El encendido dejará de disparar.
	- El interruptor "Shutdown Out" abrirá
	- El interruptor "Fire Confirm Out" abrirá
	- El interruptor "Alarm Out" abrirá
	- El LED de Alarma en el panel frontal se encenderá
	- En la pantalla inicial se leerá FAULT, y en la línea de abajo parpadeará VIEW DIAGNOSTICS.

Los diagnósticos de FAULTS estarán por encima de los diagnósticos de WARNINGS

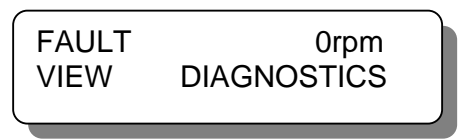

10.2 Un aviso (warning) representa la menos severa clasificación de problema. El encendido continuará disparando en la presencia de un aviso. La lista de avisos se expande para incluir diagnósticos primario y secundario de las bobinas cuando está presente el Módulo de Diagnóstico. NOTA: Estos avisos primarios y secundarios adicionales no operan el interruptor de "Fire Confirm Out".

Cuando se detecta un aviso, varias cosas ocurriran:

- El interruptor "Alarm Out" abrirá
- El LED de Alarma en el panel frontal se encenderá.
- El interruptor de "Fire Confirm Out" abrirá (en las versiones 2.0 y anteriores del firmware solamente)
- En la pantalla inicial se leerá WARNING, y en la línea de abajo parpadeará VIEW DIAGNOSTICS.

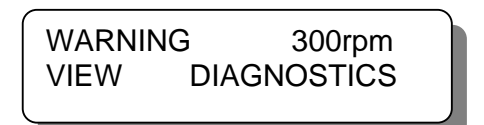

10.3 Si el interruptor de "Alarm Out" está siendo utilizado para encender una alarma auduble ó parpadeante, el usuario puede reconocer la alarma para silenciarla. Después de ver las faltas o avisos, el usuario podría resetear y re-armar el sistema de encendido, después que las faltas o avisos hayan sido atendidos.

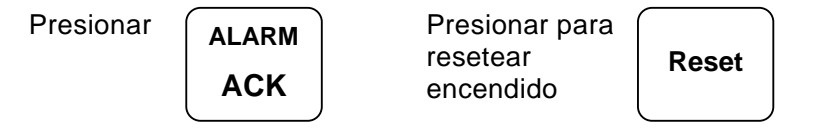

 Reconocimiento de alarmas (ALARM ACK) causa que el interruptor de "Alarm Out" regrese a su posición cerrada; el LED de Alarma parpadeará como un recordatorio visual de que una alarma ha ocurrido.

 Reseteando el sistema (Reset) retorna todas las faltas, indicadores de avisos y salidas a su condición normal, resetea los valores de tiempos compensados temporalmente, y rearma el encendido para comenzar a disparar si las faltas han desaparecido.

10.4 Cuando se presenta un aviso o falta, el operador puede visualizar la causa actual del diagnóstico como se describe a continuación.

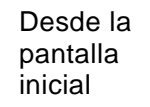

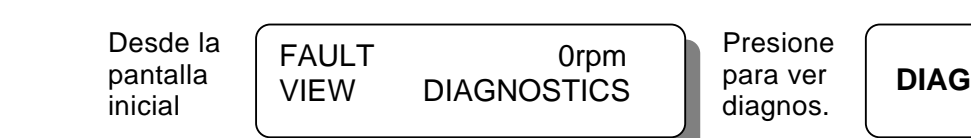

Entonces desde las pantallas de descripción de diagnóstico use las siguientes teclas.

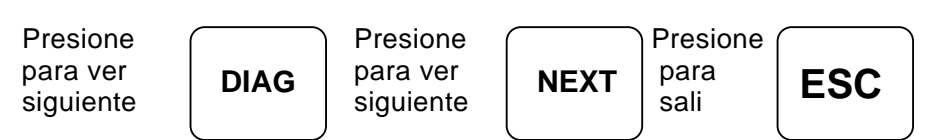

10.5 Las pantallas de diagnóstico de faltas en orden de prioridad de visualización se describen a continuación.

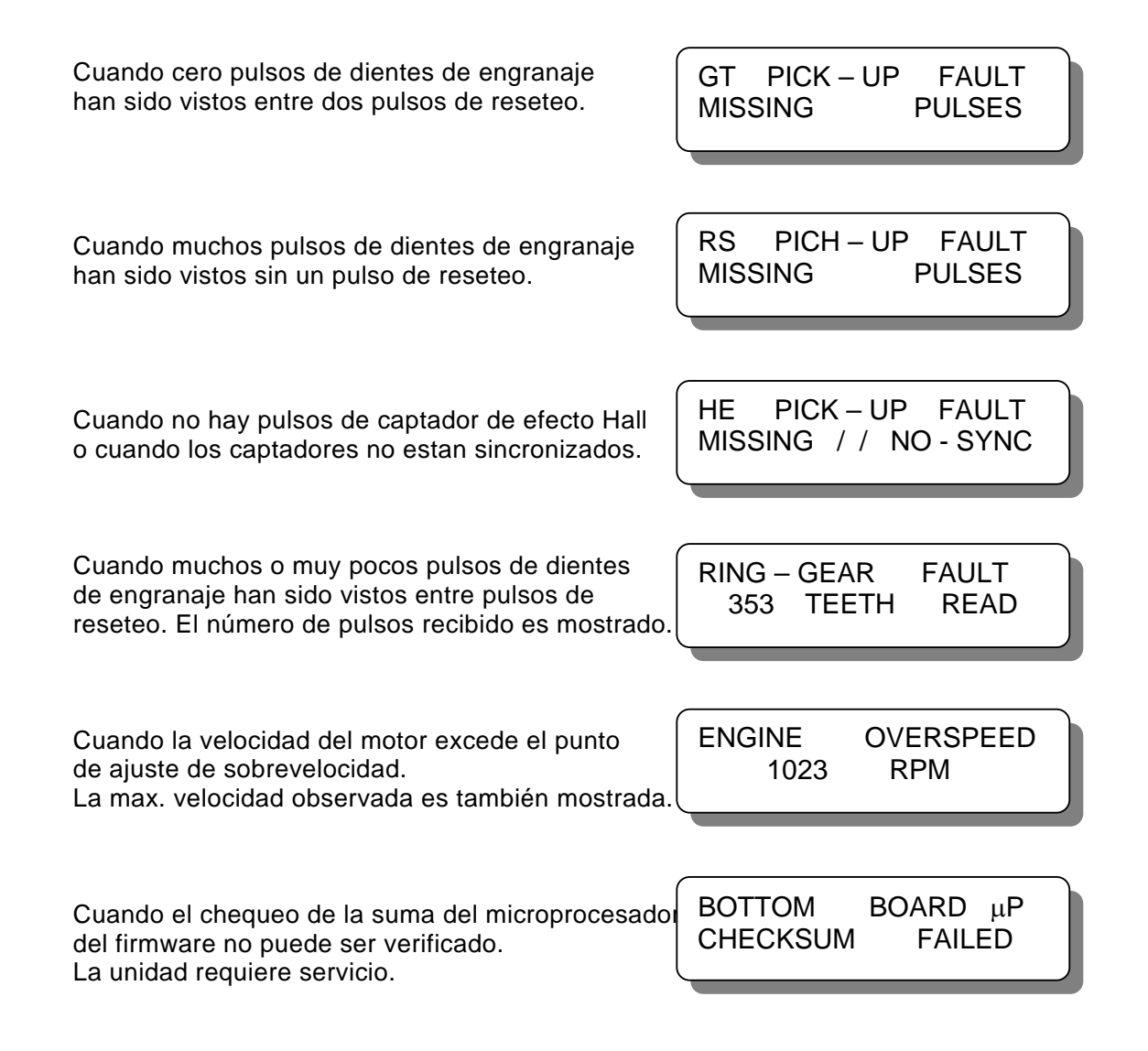

10.6 Las pantallas básicas de diagnósticos de avisos de encendido en orden de prioridad visualizadas se describen a continuación.

Esta pantalla indica que el capacitor del lado A no estaba totalmente cargado cuando ocurrió el disparo. Esto afecta las salidas A,C,E,etc. (16-salidas) ó A1,B1,C1,etc.(32-salidas)

Esta pantalla indica que el capacitor del lado B no estaba totalmente cargado cuando ocurrió el disparo. Esto afecta las salidas B.D,F,etc.(16-salidas) ó A2,B2,C2,etc.(32-salidas)

Esta pantalla indica que los pines de las salidas "A" y "S" del conector 1 tienen faltas primarias. Esto normalmente indicaría fallas de cableado o bobina mala pero puede también indicar un problema de Módulo de Salidas

Esta pantalla indica que el pin de salida "B" del conector primario 2 tiene una falta primaria. Solamente el Módulo 291132-1 de 32-salidas tiene 2 conectores.

Esta pantalla indica que el circuito cerrado de corriense te ha salido de los límites de 2mA y 22mA. Cuando este diag.se presenta, el circuito continua siguiendo la curva configurada, la cual puede ser especificada para 0 a 25 mA.

Nota: Tiempos por defecto para un ajuste programado: ver forma CPU-2000 PI Esta función de diag.no está activa cuando el retardo del c.c.c. esta apagado

Esta pantalla indica que algunos puntos de la tarjeta del visualizador del Módulo Lógico no estaban funcionando correctamente. Los valores de compensación por cilindro temporales podrían perderse si aparece este mensaje. Los valores del EEPROM serían usados.

Esta pantalla indica que la data de configuración de la secuencia de disparo salvada en la memoria EEPROM es incorrecta o incompleta. La memoria EEPROM debe ser reprogramada o reemplazada.

Esta pantalla indica que el sistema de encendido esta esperando pero no puede detectar el Módulo de Diag. Si el Módulo de Diagnóstico no está conectado, seleccione módulo diag."off" de la pantalla de ajuste apropiada.

 DISPLAY BOARD WAS NOT RUNNING

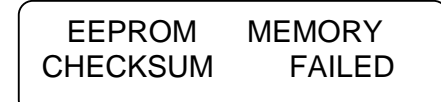

 DIAG MODULE NOT DETECTED

PRIMARY FAULT 1 A S

LO OUTPUT VOLTS ON A SIDE

LO OUTPUT VOLTS ON B SIDE

PRIMARY FAULT 2 B

 CURRENT LOOP OUT OF RANGE

# **11.0 PANTALLAS DE DIAGNÓSTICOS DE AVISO CON EL MÓDULO DE DIAGNÓS-TICO OPCIONAL:**

11.1 Las pantallas adicionales de diagnósticos de avisos que provee el Módulo de Diagnóstico son descritas a continuación en el orden de prioridad de visualización. La segunda línea de cada visualizador identifica cual salida ha generado el aviso. El número "1" ó "2" en la parte derecha de la línea de arriba describe cual conector a causado el aviso en el caso de la unidad de 32-salidas 291132-1 ó 291132-2. para la unidad de 16-salidas 2911136-1 no se muestra ningún número.

Esta pantalla indica que el Módulo de Diagnóstico ha identificado un circuito abierto en el pin "C" de salida del primario del conector 1. Esto normalmente indicaría defecto del cableado ó bobina dañada.

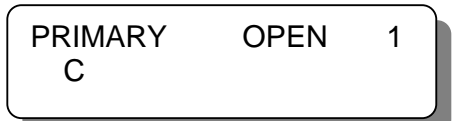

Esta pantalla indica que el Módulo de Diagnóstico ha identificado una condición de corto circuito en el pin "D" de salida del primario. Esto normalmente indica una bobina mal cableada ó un corto en el primario.

Esta pantalla indica que el Módulo de Diagnóstico ha identificado una condición de baja demanda de chispa en la bujía de la bobina "E". Esto es frecuentemente causado por una bujía en corto ó cable del secund.en corto.

Esta pantalla indica que el Módulo de Diagnóstico ha identificado una condición de alta demanda de chispa en la bujía de la bobina "F". Esto es frecuentemente causado por desgaste de las bujías.

Esta pantalla indica que el Módulo de Diagnóstico ha identificado una condición de no chispa en la bujía de la bobina "G". La falta de chspa ocurre cuando la demanda de la bujía excede la capacidad de salida de la bobina.

Esta pantalla indica que el Módulo de Diagnóstico ha detectado que el valor promedio de la salida "H" es significativamente más bajo que el promedio de todas las salidas activas del motor ó grupo conector.

Esta pantalla indica que el Módulo de Diagnóstico ha detectado que el valor promedio de la salida "J" es significativamente más alto que el promedio de todas las salidas activas del motor ó grupo conector.

Esta pantalla indica que el Módulo de Diagnóstico ha detectado que la salida "K" del conector "2" está disparando con una significativa variación entre ciclos.

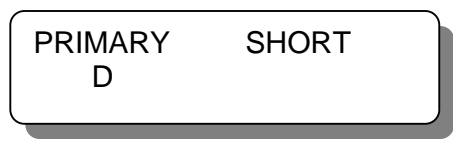

LO SPARK VOLT. E

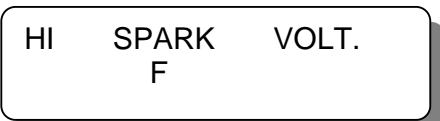

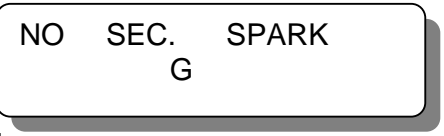

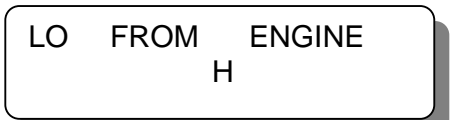

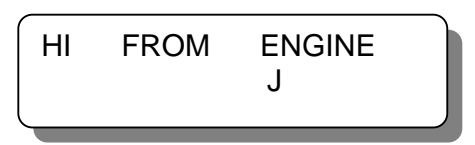

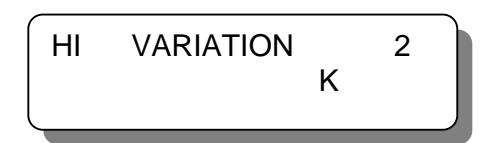

# **12.0 PANTALLAS DE VISUALIZACIÓN DE DATA CON EL MÓDULO DE DIAGNÓSTICO OPCIONAL.**

12.1 El Módulo de Diagnóstico opcional incluye pantallas de visualización de data de referencia de disparos, pantallas con gráficos de barra y pantallas con ajustes de compensaciones. Las teclas "F1", "F2", "F3" y DSM son utilizadas para accesar e intercambiar entre estas pantallas como se describe a continuación.

 **NOTA: Pantallas de gráficos de barra SOLAMENTE existen en la versión 2.1 del firmware.**

12.2 Existen tres pantallas de gráficos de barra que muestran la relación existente entre los números de referencia de disparos del sistema de encendido sobre una base global. Estos gráficos de barra proveen una rápida verificación de cada valor de cilindro respectivo en relación a los otros cilindros.

 El primer gráfico de barra permite visualizar el número de referencia de disparo de cada salida de encendido en términos de su magnitud relativa. Los números de refencia de disparo se presentan en una escala entre el menor y el mayor valor de alarma. Los cilindros representados con las barras verticales más altas tienen la mayor demanda de voltaje.

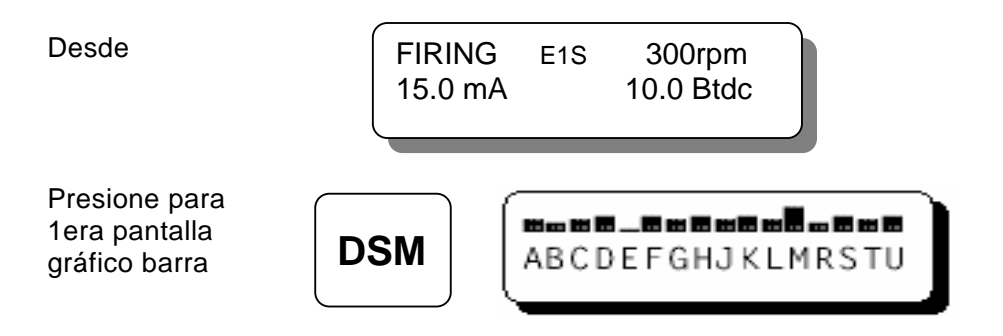

 La segunda pantalla de gráfico de barra muestra la diferencia entre el número de referencia de disparo para cada salida de encendido y el promedio del motor ó grupo. La escala de este gráfico está determinada por los valores alto y bajo de alarma del motor. El promedio del motor ó grupo es mostrado como una línea delgada que atraviesa el medio de los caracteres. Las barras que se extienden por encima o por debajo de la línea delgada indican la desviación relativa positiva ó negativa de cada cilindro con respecto al promedio del motor o grupo.

 Presione para 2da pantalla **DSM** ABCDEFGHJKLMRSTU gráfico barra

 El tercer gráfico de barras muestra la magnitud relativa de el Coeficiente de Variación de la demanda de voltaje de un ciclo a otro para cada salida de encendido. Las barras verticales más altas indicarán las salidas con mayor demanda de voltaje.

 Presione para 3era pantalla gráfico barra

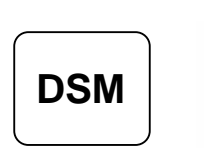

------------**----**-ABCDEFGHJKLMRSTU

12.3 La primera pantalla de visualización numérica (F1) muestra el número de refenrencia de disparo promedio del cilindro "CAVG" el cual indica la demanda relativa de voltaje por cada cilindro. El número de referencia de disparo promedio para el motor completo "EAVG" es utilizado para hacer la comparación de un valor de cilindro con respecto al número del motor completo. El número "COV" (Coeficiente de Variación) es el resultado de un cálculo apriado el cual indica la variación de ciclo a ciclo de el número de referencia para cada cilindro. Este número se incrementa en la misma medida en que la variación de los disparos de un mismo cilindro se incremente.

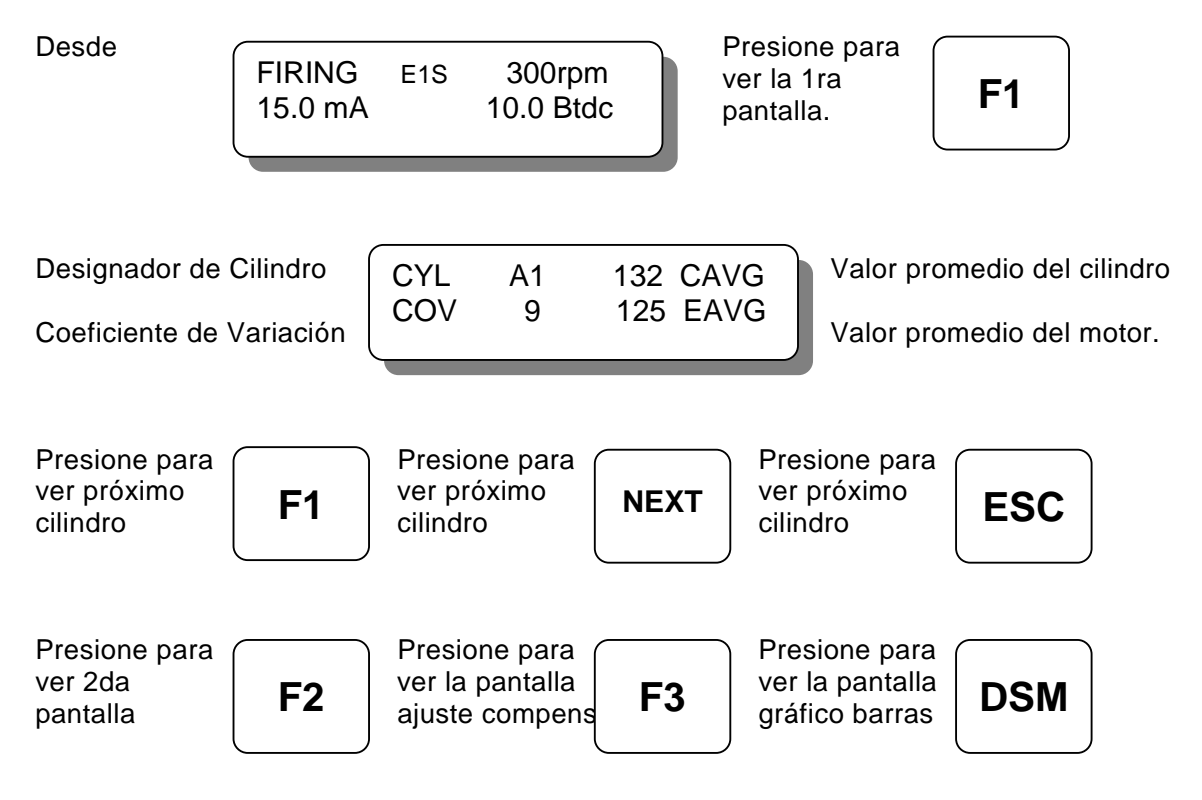

 NOTA: Sistemas con versión 2.1 de firmware y una unidad de 32 salidas con código de memoria de ciclo de motor "6" ó "8" (2 salidas individuales por cilindro) tendrán un promedio de grupo conector como se muestra a continuación:

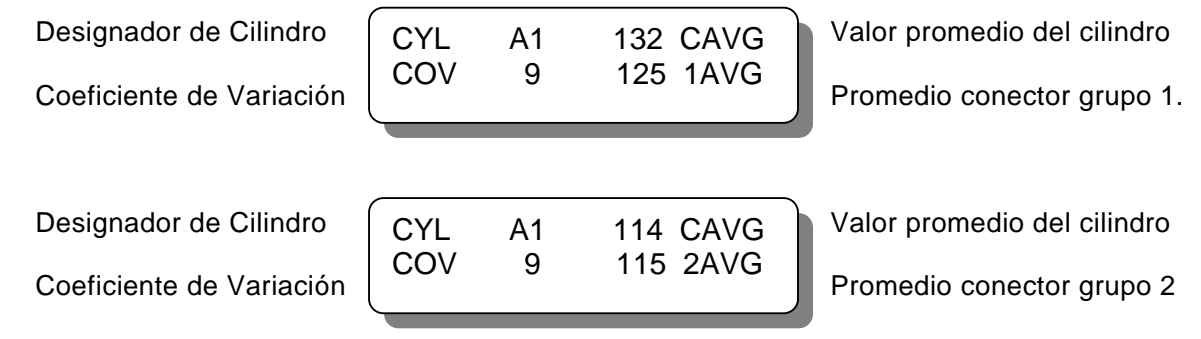

12.4 La segunda pantalla (F2) muestra el número de referencia de disparo instantaneo, sin filtrar. También está incluido el rango histórico del promedio del cilindro visualizado como "MIN" y "MAX". El número MAX es actualizado solamente cuando el número CAVG se incrementa sobre el viejo valor MAX. El número MIN es actualizado solamente cuando el número CAVG disminuye por debajo del viejo valor MIN. Actualizaciones del MIN y MAX están restringidas cuando los valores límites MIN/MAX de rpm no son alcanzados. Después de la inicialización, los valores MIN y MAX se mostrarán "###" hasta que sean actualizados. Presione "Reset" mientras se visualiza la segunda pantalla para reinicializar los valores MIN y MAX.

 NOTA: Esta segunda pantalla de visualización no puede ser accesada desde la pantalla inicial.

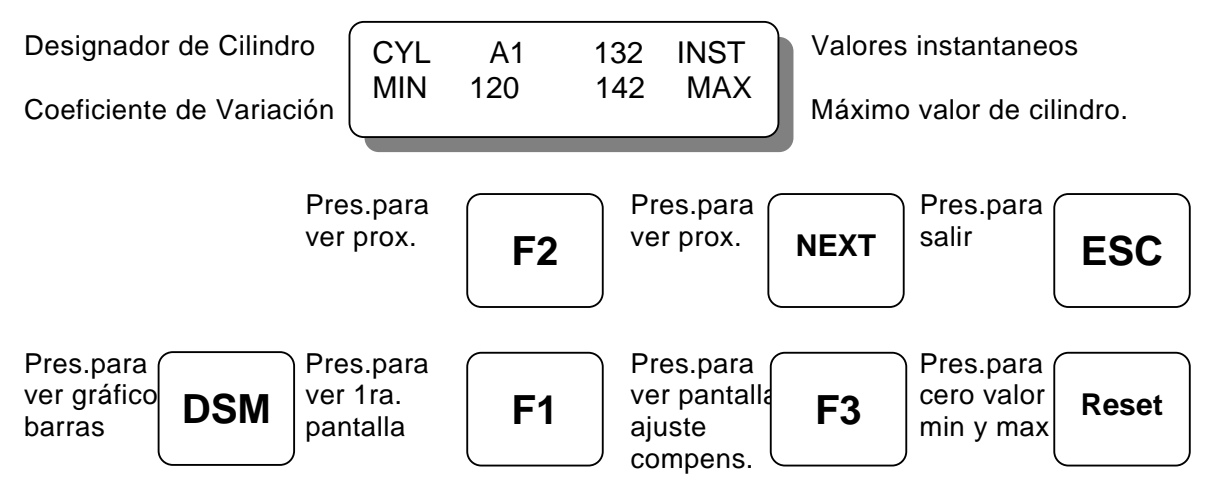

12.5 El número de referencia de disparo que muestra la demanda relativa de voltaje de cada cilindro puede ser visto en un formato de gráfico de barra horizontal. Este gráfico de barra tiene una escala proporcional entre los valores bajo y alto de alarma de voltaje de disparo. Por ejemplo, el final de la barra estará a la mitad de la parte baja del visualizador cuando el número de referencia de disparo esté en la mitad de los valores de ajuste bajo y alto. Esta pantalla dá al usuario una visión de los valores corrientes de demanda de voltaje de cada cilindro relativo a los ajustes de alarma de voltaje bajo y alto, así como una visualización de la estabilidad de esta demanda de voltaje en el tiempo.

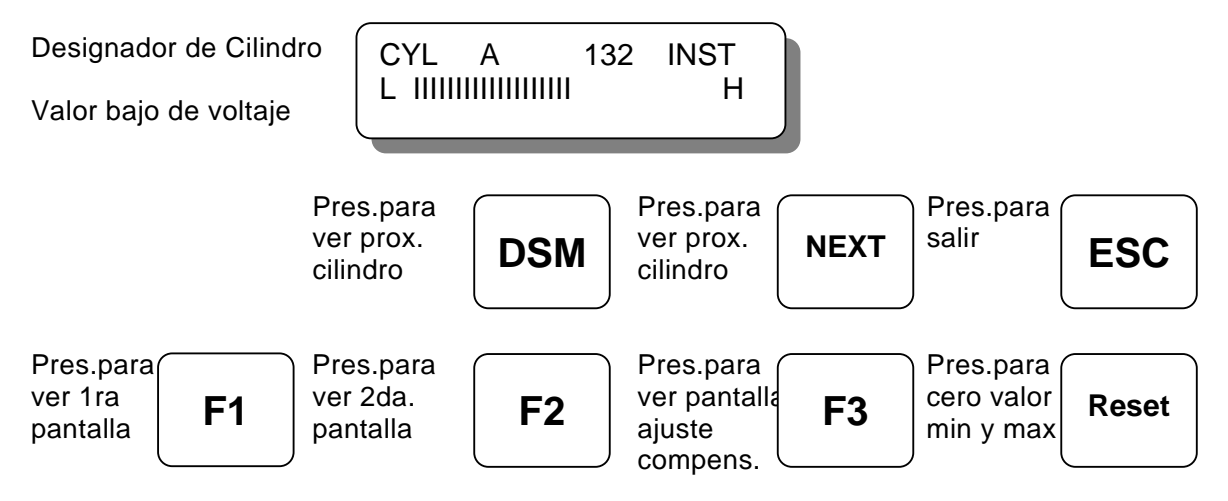

12.6 La pantalla de ajustes de compensaciones (F3) permite al operador utilizar un ajuste de compensación para el número de referencia de disparo (+/- 15 counts) para compensar variaciones menores del número de referencia entre bobinas individuales de el mismo tipo y demanda de voltaje. Para inicializar todos los valores de compensación a cero desde esta pantalla, presione "Reset".

 NOTA: El uso inapropiado de esta función puede limitar la eficacia del sistema de diagnóstico y resultar en números de referencia de disparo que enmascaren ó creen problemas inexistentes

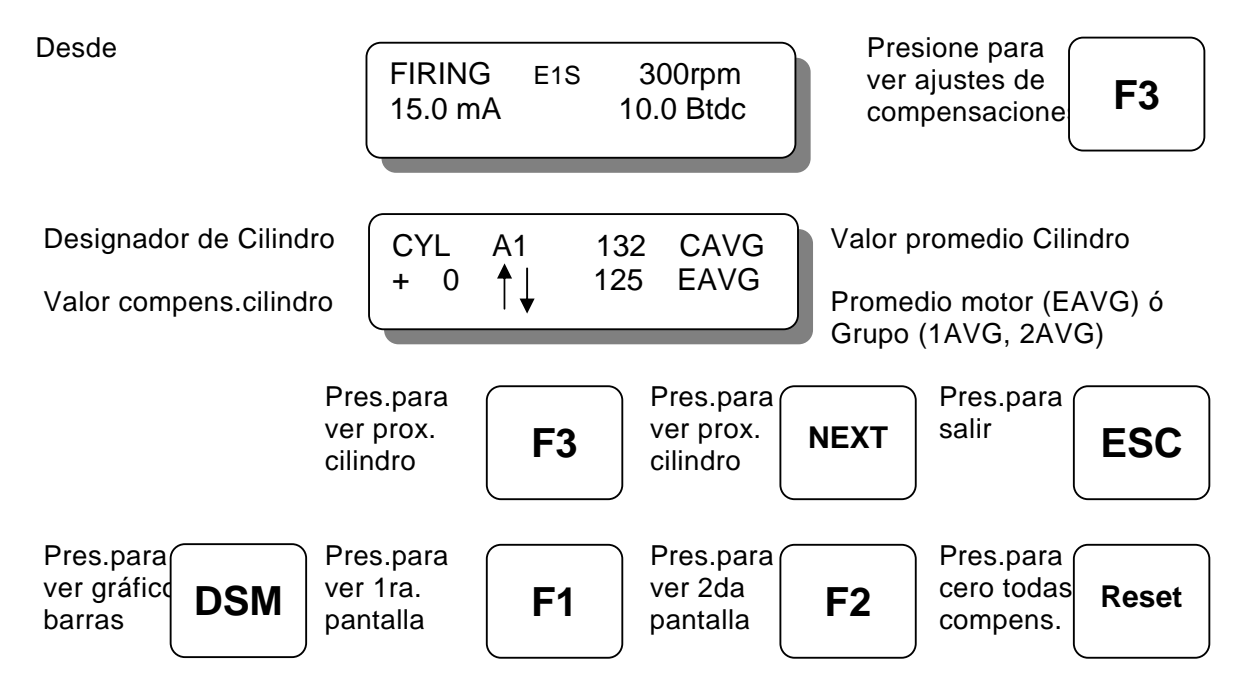

# **13.0 PANTALLAS DE AJUSTE DE LÍMITES CON EL MÓDULO DE DIAGNÓSTICO OPCIONAL:**

13.1 Diez pantallas de ajuste de límites permiten al operador calibrar los límites utilizados para diagnosticar problemas potenciales de encendido y control de energía de encendido basado en los números de referencia de disparo. Todas las pantallas de los límites tienen los mismos botones de funciones como se describe con la primera pantalla de límites.

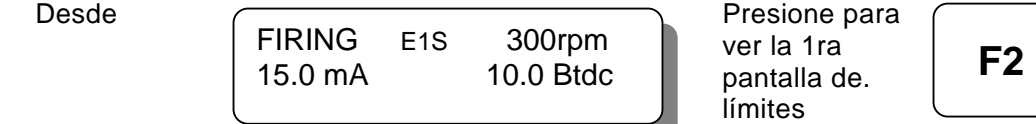

 ver la 1ra pantalla de.

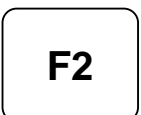

13.2 Si el número de referencia CAVG de un cilindro es menor que el límite de "LOW SPARK VOLTAGE", aparecerá un aviso de diagnóstico para ese cilindro. Esta prueba identificará una condición de baja demanda de voltaje, la cual puede ser causada por un corto en el conductor secundario de la bobina o un corto en la bujía.

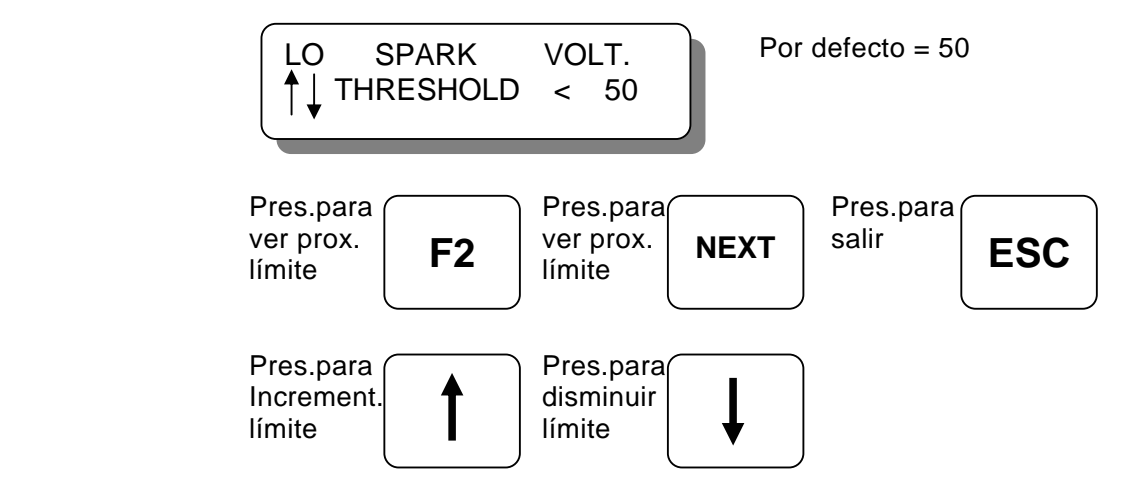

13.3 Si el número de referencia CAVG de un cilindro esta por encima del límite "HIGH SPARK VOLTAGE", aparecerá un diagnóstico de aviso para ese cilindro. Cuando un aviso de alto disparo esta presente, la energía de encendido automáticamente se incrementará hasta al menos E2. Esta prueba identificará una condición de alta demanda de voltaje, la cual puede ser causada, por ejemplo, por bujías desgastadas ó falla del control de relación airecombustible.

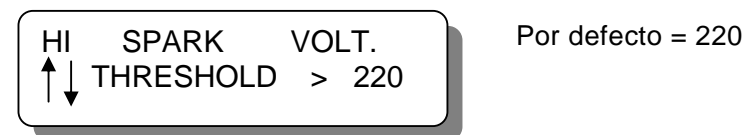

 NOTA: Las aplicaciones que utilizan la versión 2.1 del firmware y una unidad de 32-salidas con código de memoria de ciclo del motor "6" ú "8" tendrá un límite separado para cada grupo conector. Las pantallas de ajuste del límite de Grupo aparecerán como sigue

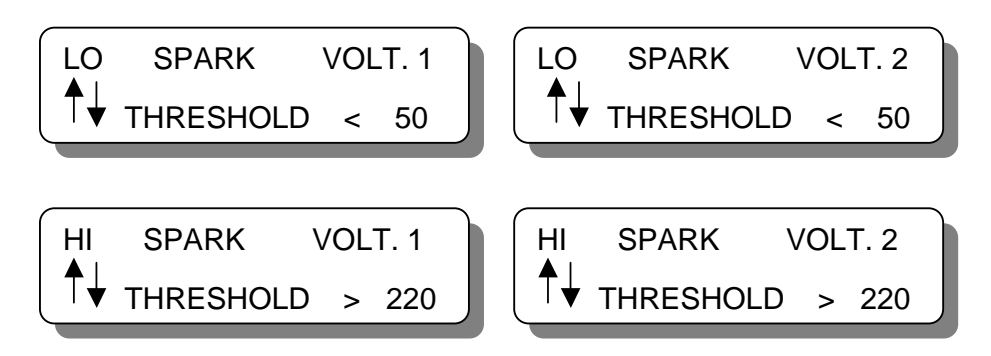

13.4 Si el número de referencia CAVG de un cilindro está por encima del límite "NO SECUNDARY SPARK", aparecerá un diagnóstico de aviso para ese cilindro. Cuando un aviso de falta de disparo del secundario esta presente, la energía de encendido se incrementará automáticamente a E3 siempre y cuando el sistema no este en el modo de multi-disparo. Esta prueba identificará disparos en cilindros que no se convertirán en chispa – una condición de circuito abierto en el secundario de la bobina. Esto puede ser el resultado de una bujía desgastada, o un cable del secundario desconectado o dañado.

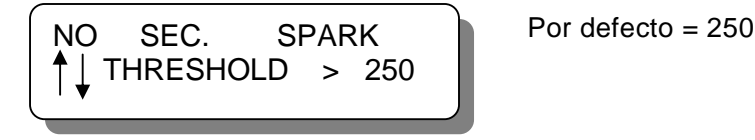

13.5 Si la diferencia entre los números de referencia EAVG y CAVG es mayor que los límites "LOW FROM ENGINE" ó "LOW FROM GROUP 1 ó 2", se presentará un diagnóstico de aviso para ese cilindro. Esta prueba identificará un cilindro cuya demanda de voltaje está muy por debajo del promedio del motor ó de la demanda de voltaje del grupo conector.

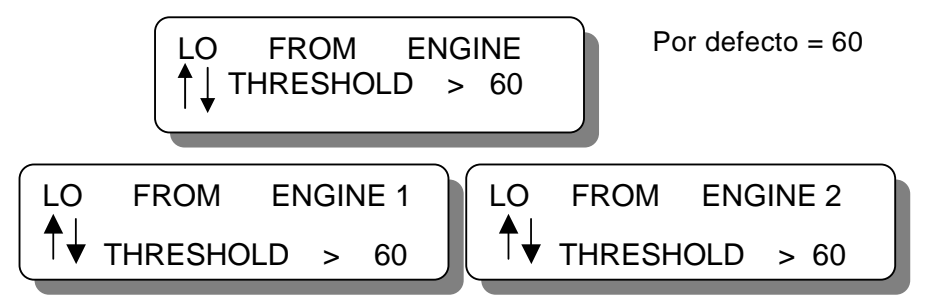

13.6 Si la diferencia entre los números de referencia CAVG y EAVG es mayor que los límites "HIGH FROM ENGINE" ó "HIGH FROM GROUP 1 ó 2", aparecerá un diagnóstico de aviso para ese cilindro. Esta prueba identificará un cilindro cuya demanda de voltaje está muy por encima de la demanda de voltaje promedio del motor.

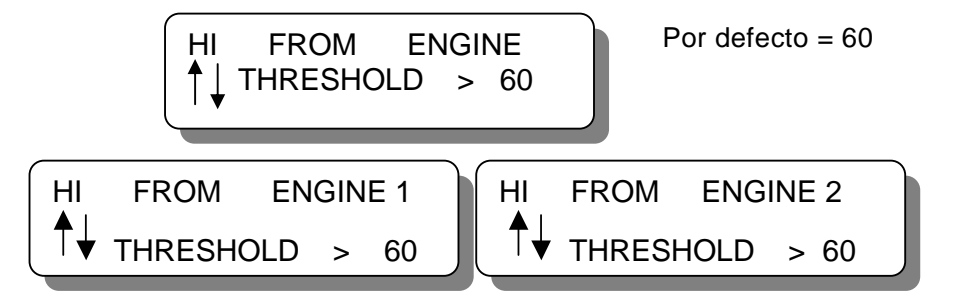

13.7 Si el número de referencia COV es mayor que el límite de "HIGH VARIATION", aparecerá un diagnóstico de aviso para ese cilindro. Esta prueba identificará un cilindro cuya demanda de voltaje ciclo a ciclo se ha tornado errática.

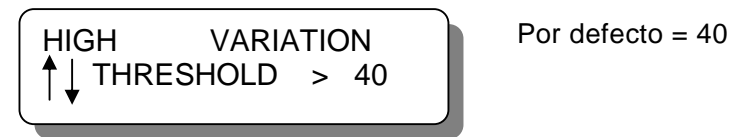

13.8 Si el número de referencia EAVG es mayor que el límite "EAVG E2 Enable", la energía se incrementará al menos a E2. Esta función puede ser utilizada para incrementar automáticamente la energía de encendido cuando la demanda de voltaje del motor se incrementa.

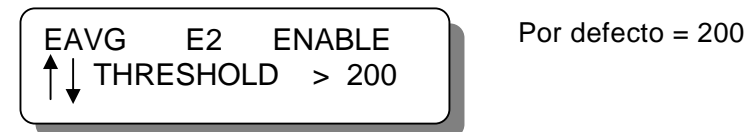

13.9 Si la energía está en nivel E2 y si el ajuste base de energía bajo la tecla "Setup" es E1, entonces el ajuste del límite de "EAVG E2 Disable" puede ser utilizado para disminuir automáticamente el nivel de energía a E1.

 NOTA: El ajuste de este límite debe ser al menos 2 por debajo del límite E2 habilitado. (sección 13.8)

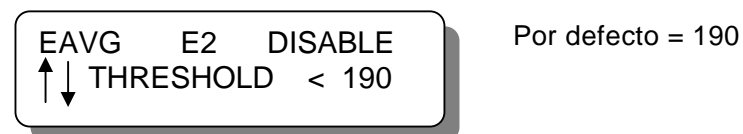

13.10 Si el número de referencia EAVG es mayor que el límite "EAVG E3 Enable", la energía se incrementará a E3 si el multi-disparo no está activado. Esta función puede ser utilizada para incrementar más en forma automática la energía de la chispa cuando la demanda de voltaje de el motor se incremente.

EAVG E3 ENABLE THRESHOLD > 205

Por defecto  $= 205$ 

13.11 Si el nivel de energía está en E3 y si el ajuste base de energía bajo la tecla de "Setup" no es E3, entonces el ajuste del límite "EAVG E3 Disable" puede ser utilizado para disminuir automáticamente el nivel de energía a E2.

 NOTA: El ajuste del límite debe ser al menos 2 por debajo que el límite E3 habilitado. (sección 13.10).

EAVG E3 DISABLE THRESHOLD > 195

Por defecto = 195

 NOTA: Aplicaciones utilizando la versión 2.1 del firmware y una unidad de 32-salidas con código de memoria de ciclo del motor "6" ú "8" utilizará el mayor de los dos valores promedio de grupo (1AVG ó 2AVG) en lugar de EAVG cuando compare con los límites de energía.

#### **14.0 ENTENDIENDO Y UTILIZANDO EL DIAGNÓSTICO DE DISPARO DEL SECUNDARIO.**

- 14.1 El número de referencia de disparo es un número sin unidades el cual se correlaciona con la demanda de voltaje de la bujía y es calculado en todos los disparos que ocurren en cada cilindro. Al incrementarse el voltaje, el número de referencia también se incrementa. El número es no lineal y se incrementará más rápido a mayores voltajes (sobre 20kV). La utilidad de este número no esta en su valor absoluto, sino en como cambia en el tiempo a medida que la bujía se desgasta. Con un poquito de experiencia, el operador del motor estará en condición de decir cuando deben ser reemplazadas las bujias. También pueden ser detectadas condiciones anormales en el sistema de encendido, tales como circuitos abiertos o en corto en el cableado primario y secundario.
- 14.2 Los siguientes números de referencia de disparo estan disponibles en el sistema CPU-2000:

 INSTANTANEOUS (INST): Los números leidos del sistema en tiempo real. VARIATION (COV): La variación en valores para el cilindro observado. CYL:AVERAGE (CAVG): El valor promedio para el cilindro observado. MINIMUN VALUE (MIN): El mínimo valor CAVG desde el último reseteo. MAXIMUN VALUE (MAX): El máximo valor CAVG desde el último reseteo. NOTA: Los valores anteriores estan disponibles por cada cilindro (ó por bobina/bujía)

 ENG:AVERAGE (EAVG): Valor promedio para todos los cilindros del motor. ó

 GROUP AVERAGE (1AVG): Valor promedio para todas las salidas del conector grupo 1. GROUP AVERAGR (2AVG): Valor promedio para todas las salidas del conector grupo 2.

 NOTA: El valor promedio (EAVG) indica la condición promedio de todo el motor. Aplicaciones utilizando la versión 2.1 del firmware y una unidad de 32-salidas con código de memoria de ciclos del motor "6" ú "8" presentaran el valor promedio del grupo correspondiente al conector número 1 ó 2.

14.3 El número de referencia de disparo tendrá un rango característico dependiendo del tipo de bobina utilizada. Existen diferencias conocidas entre los varios tipos de bobinas Altronic, y pequeñas variaciones son normales entre bobinas del mismo tipo. Con el objeto de maximizar la utilidad del número de referencia de disparo del cilindro, es recomendable quetodas las bobinas sean del mismo tipo y cosecha (fecha de producción). Los rangos típicos a ser esperados en operación normal con nuevas bujias son:

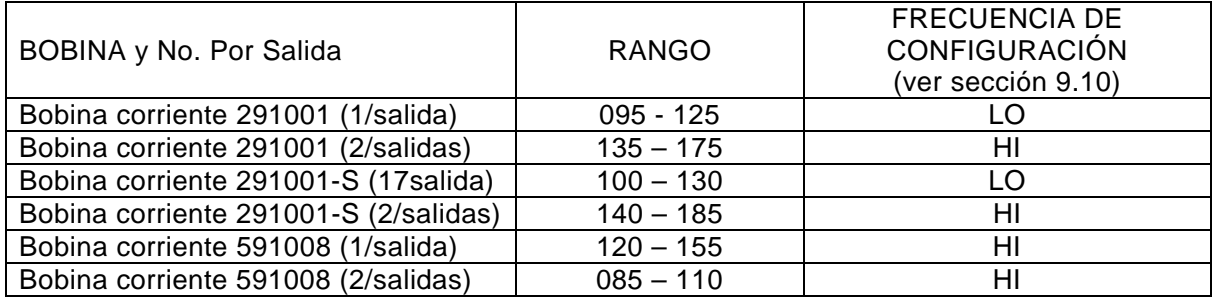

- 14.4 Adicionalmente a las banderas de diagnóstico cubiertas en la sección 13.0, los números de referencia de disparo pueden ser utilizados con fines predictivos:
	- A. Como los números incrementan hacia el límite prefijado de "HI SPARK VOLTAGE" (ver sección 13.3), el operador sabe que el cambio de bujias podría ser programado. Con esta información, el cambio de bujias puede ser determinado en base a necesidades actuales en vez de realizarse en fechas predeterminadas. También fallas inesperadas por mala chispa o paradas pueden ser evitadas haciendo un seguimiento a los números de refencia de disparo en forma rutinaria.
	- B. El número de referencia puede dar un aviso temprano de diferencias en la operación de un cilinro(s) específico. Una lectura baja o alta con respecto a otros cilindros (ver secciones 13.5 y 13.6) indica al operador un problema potencial. Esto permite realizar detección de fallas y evaluaciones mas detalladas antes de que un problema operacional inesperado se produzca.
- 14.5 El ajuste de energía de disparo tiene solo un pequeño efecto en el número de referencia de disparo si la bujía está quemando correctamente. Por lo tanto, los límites alto y bajo de voltaje deberían mantenerse a través de los cambios de ajustes de energía si las bujias continuan quemando normalmente.. Por otra parte, una bujía desgastada puede no quemar consistentemente al nivel de enrgía E1, pero lo hará al ajustar el nivel de energía a E2; en estos casos habrá una diferencia significativa en los números de referencia cuando el ajuste del nivel de energía es cambiado
- 14.6 Los operadores pueden incrementar la vida útil de las bujias utilizando la función de ajuste automático de energía del sistema CPU-2000. En este modo, el sistema utiliza los números de referencia de disparo para establecer el menor nivel de energía requerido para minimizar ratas de erosión de las bujias. Para utilizar esta función, el ajuste básico de energía (sección 9.3) debería ser ajustado a E1. Entonces ver las secciones 13.8 hasta 13.11 para ajustar los límites habilitados y deshabilitados para los niveles de energía E2 y E3.
- 14.7 Los diagnósticos de disparo del secundario operaran tanto con una como con dos bobinas conectadas a cada conductor de salida del sistema. La opereción optima se obtiene cuando solo una bobina es conectada a cada conductor de salida; en este caso, solo la condición de una bujia afecta el número de referencia de disparo para esa salida. Cuando dos bobinas son conectadas en paralelo a un conductor común de salida, el número de referencia de disparo tenderá a ser un promedio de la condición de las dos bujias. Aunque la desviación entre cilindros será algo más difícil de detectar, la mayoría de los beneficios del número de referencia de disparo podrán ser realizados.